# **UNIVERSIDAD POLITÉCNICA SALESIANA SEDE QUITO**

# **CARRERA:**

# **INGENIERÍA DE SISTEMAS**

**Trabajo de titulación previa a la obtención del título de:**

**Ingenieros de Sistemas**

# **TEMA:**

# DISEÑO Y CONSTRUCCIÓN DE UNA SMART TV USANDO RASPBERRY PI COMO SISTEMA EMBEBIDO PARA QUE FUNCIONE CON UNA TV CONVENCIONAL.

# AUTORES:

# JONATHAN FEDERICO CARRILLO GUAMÁN

# LUIS EDUARDO PÉREZ DÍAZ

TUTOR:

# MANUEL RAFAEL JAYA DUCHE

Quito, agosto del 2019

# **CESIÓN DE DERECHOS DE AUTOR**

Nosotros: JONATHAN FEDERICO CARRILLO GUAMÁN, con documento de identificación N° 172043888-4 y LUIS EDUARDO PEREZ DIAZ, con documento de identificación N° 172173178-2, manifestamos que voluntariamente otorgamos a la Universidad Politécnica Salesiana la titularidad sobre los derechos patrimoniales en virtud de que somos autores del trabajo de titulación con el tema: " DISEÑO Y CONSTRUCCIÓN DE UNA SMART TV USANDO RASPBERRY PI COMO SISTEMA EMBEBIDO PARA QUE FUNCIONE CON UNA TV CONVENCIONAL", mismo que ha sido desarrollado para optar por el título de INGENIEROS DE SISTEMAS en la Universidad Politécnica Salesiana, quedando la Universidad facultada para ejercer plenamente los derechos cedidos anteriormente. En aplicación a lo determinado en la Ley de Propiedad Intelectual, en nuestra condición de autores nos reservamos los derechos morales de la obra antes citada. En concordancia, suscribimos este documento en el momento que hacemos la entrega del trabajo final en formato impreso y digital a la Biblioteca de la Universidad Politécnica Salesiana.

------------------------------------------------ ---------------------------------------

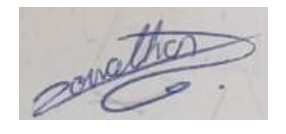

JONATHAN FEDERICO LUIS EDUARDO CARRILLO GUMÁN PEREZ DIAZ

Quito, agosto del 2019

# **DECLARACIÓN DE COAUTORÍA DEL DOCENTE TUTOR**

Yo, Manuel Rafael Jaya Duche, declaro que bajo mi dirección y asesoría fue desarrollado el Proyecto Técnico, con el tema: "DISEÑO Y CONSTRUCCIÓN DE UNA SMART TV USANDO RASPBERRY PI COMO SISTEMA EMBEBIDO PARA QUE FUNCIONE CON UNA TV CONVENCIONAL", realizado por: Jonathan Federico Carrillo Guamán con numero de cedula 172043888-4 y Luis Eduardo Pérez Díaz con numero de cedula 172173178-2, obteniendo un producto que cumple con todos los requisitos estipulados por la Universidad Politécnica Salesiana, para ser considerados como trabajo final de titulación.

Quito, agosto del 2019

MANUEL RAFAEL JAYA DUCHE CI: 171063103-5

# **DEDICATORIA**

A mis padres Antonio y Laura quienes con su amor, paciencia y esfuerzo me han permitido llegar a cumplir hoy un sueño más, gracias por inculcar en mí el ejemplo de esfuerzo y honestidad.

A mi hermana Maria Angélica, mi esposa Judith e hijo Thomas por su cariño y apoyo incondicional, durante todo este proceso, por estar conmigo en todo momento gracias. A toda mi familia porque con sus oraciones, consejos y palabras de aliento hicieron de mí una mejor persona y de una u otra forma me acompañan en todos mis sueños y metas.

Finalmente quiero dedicar esta tesis a la memoria de mi hijo Evan que me enseño que ante todas las adversidades nunca hay que rendirse.

**Luis Eduardo Pérez Díaz.**

# **DEDICATORIA**

Gracias a mi madre Victoria, por su dedicación, entrega, enseñanzas y muestras de confianza que siempre tiene conmigo, que me ayudo en mi formación como persona y profesional, a mis hermanos Edwin, Steven y Emily que son mis mejores amigos en mi vida, que gracias a ellos tuve un apoyo incondicional, en especial a Edwin por ser mi modelo a seguir, por tus palabras de aliento y tus enseñanzas de vida que las aplico en mi día a día, a mis buenos amigos que siempre están a mi lado. Sería imposible llegar a este punto sin la ayuda de cada uno de ustedes. Simplemente gracias.

### **Jonathan Carrillo**

# **AGRADECIMIENTOS**

A mi familia, por haberme dado la oportunidad de formarme en esta prestigiosa universidad y haber sido mi apoyo durante todo este tiempo.

A la Universidad Politécnica Salesiana, por haberme brindado tantas oportunidades y enriquecerme en conocimiento.

**Luis Eduardo Pérez Díaz.**

# **AGRADECIMIENTOS**

Agradecemos a la Universidad Politécnica Salesiana que ha contribuido en nuestra formación profesional y personal, a nuestro tutor de proyecto de titulación el Ingeniero Manuel Rafael Jaya por habernos orientado y motivado para poder realizar nuestro trabajo.

**Jonathan Federico Carrillo Guamán.**

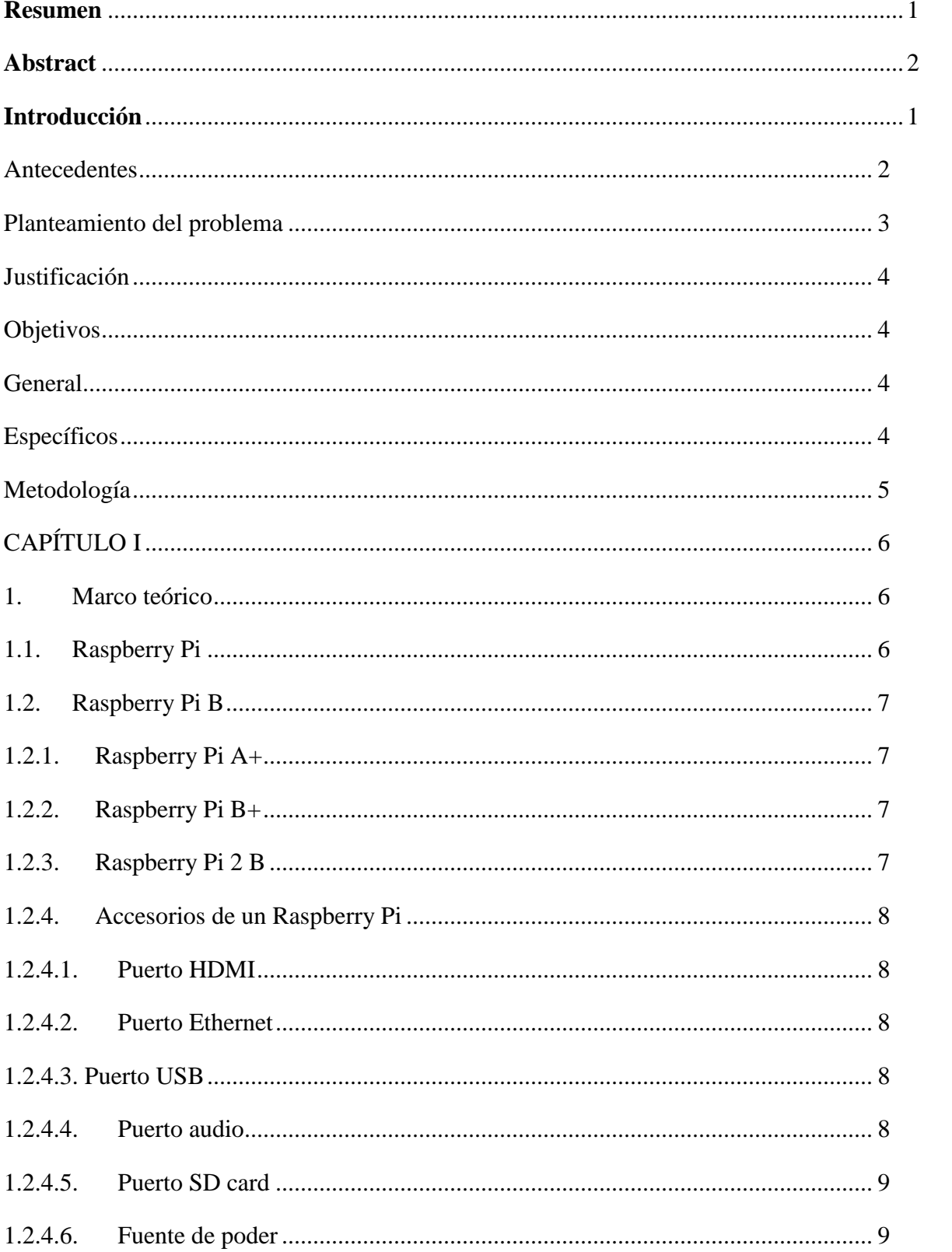

# ÍNDICE

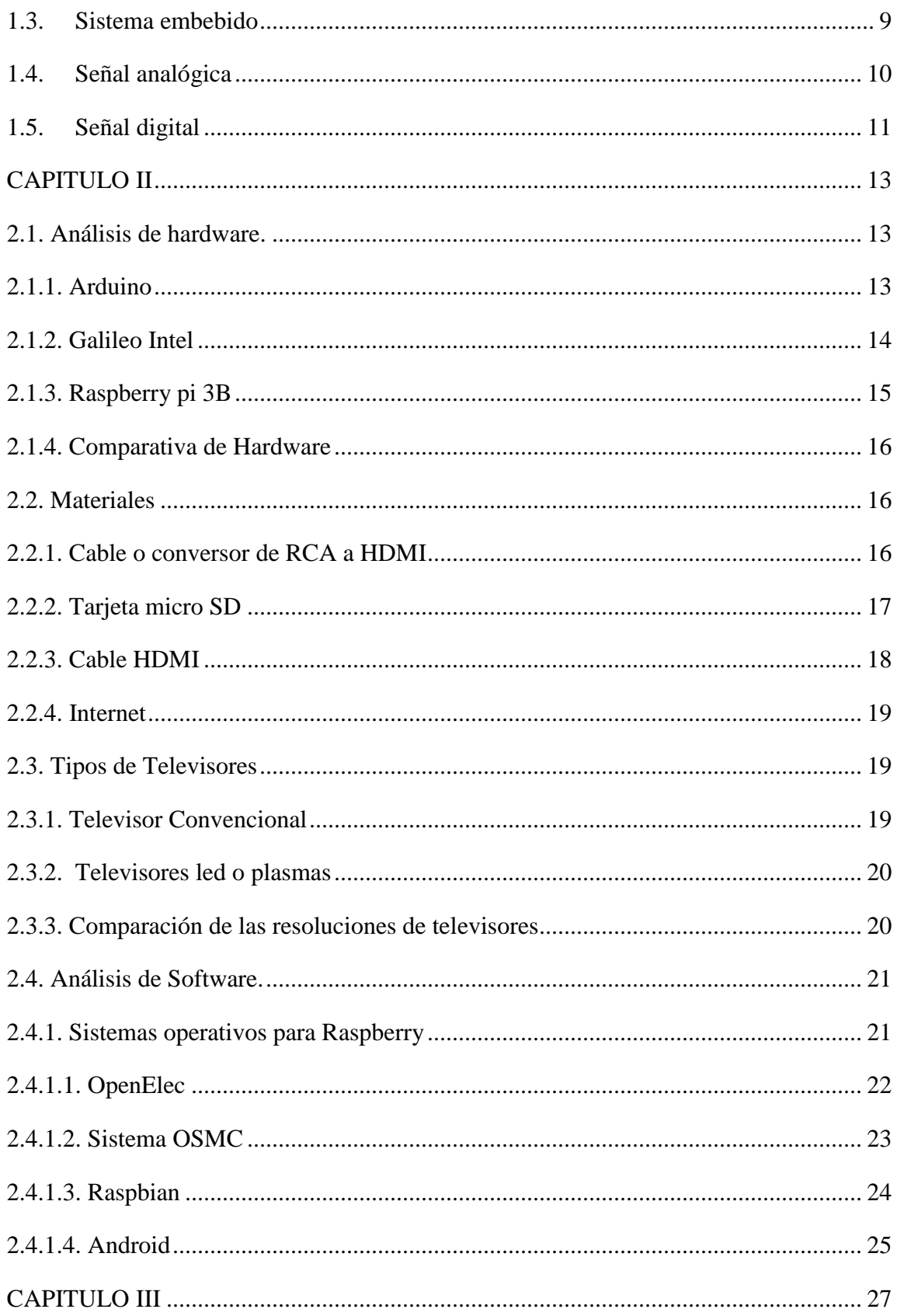

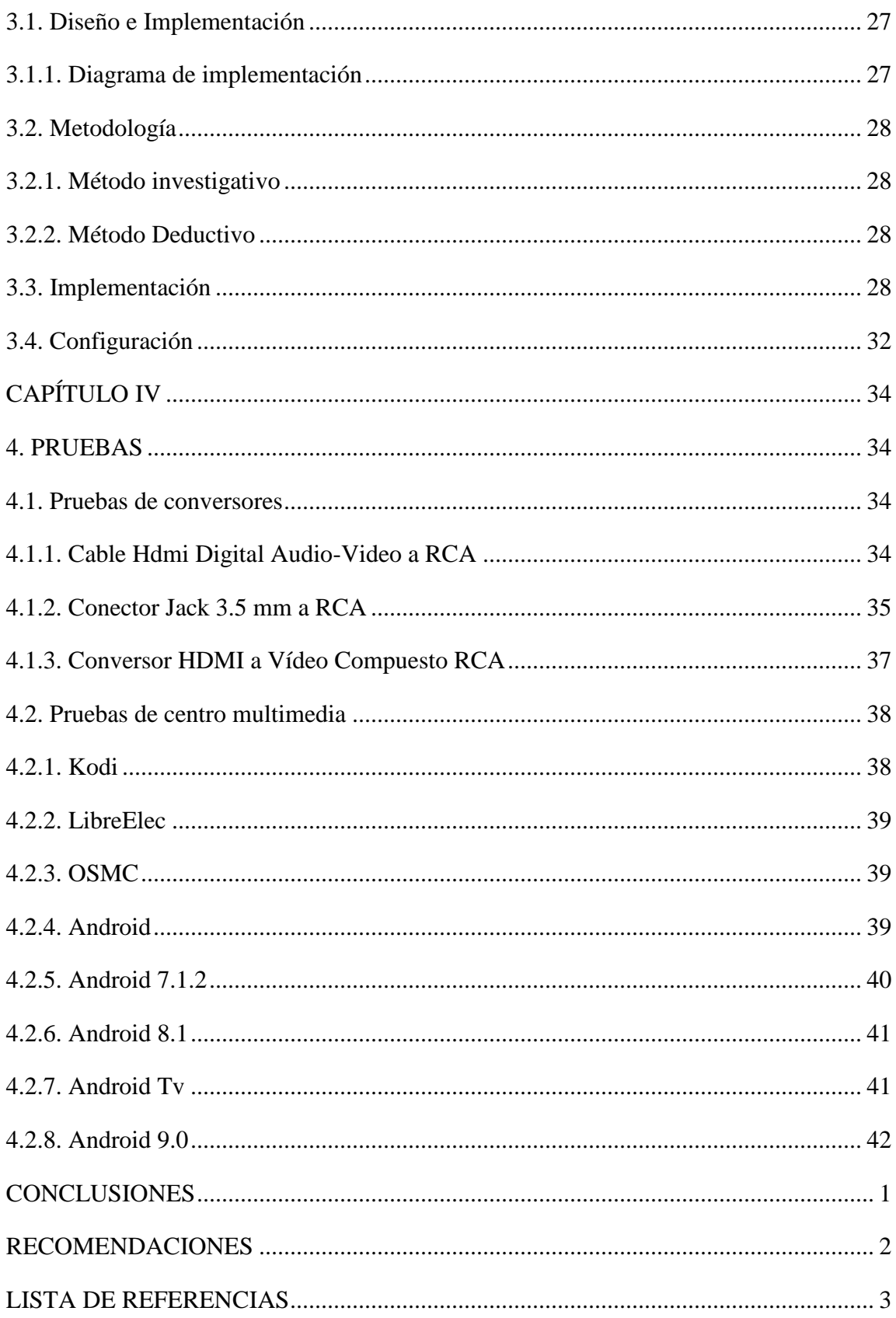

# **ÍDICE DE TABLAS**

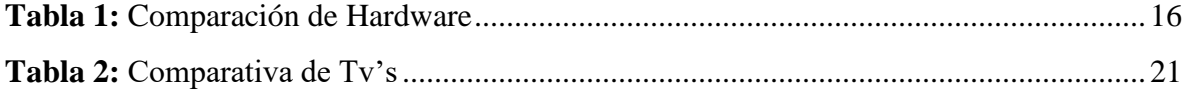

# **ÍDICE DE FIGURAS**

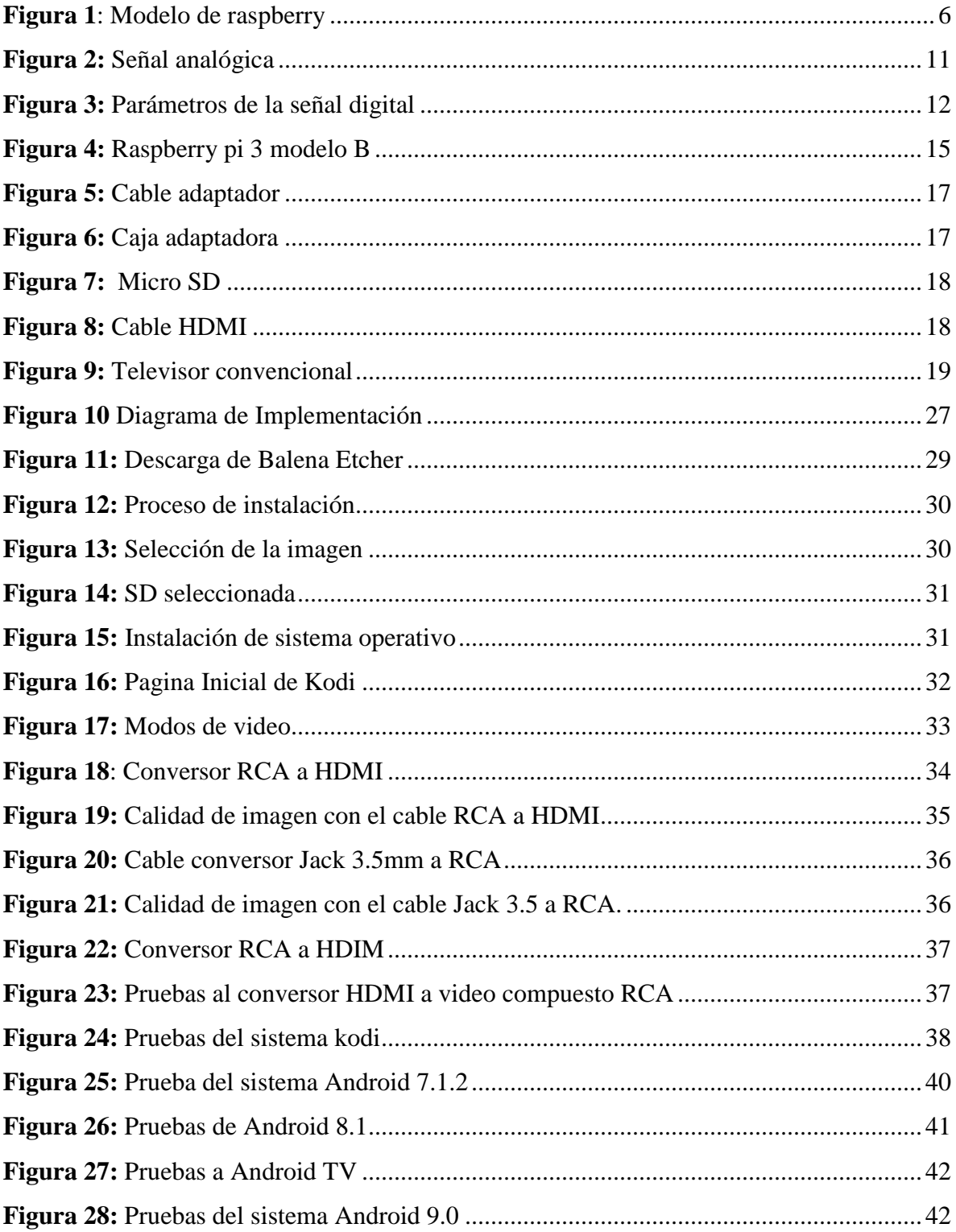

### **Resumen**

<span id="page-12-0"></span>El siguiente trabajo tiene como base la implementación de un sistema embebido que busca una solución ante los elevados costos de las soluciones actuales para que un televisor convencional sea utilizado como SMAR TV mediante dos salidas como son audio y video como las que se mencionados a continuación: salida HDMI y una salida RCA la cual nos permite la funcionalidad de SMART TV en televisores de tubos con conexión RCA.

Además proporcionar un sistema operativo el cual sea compatible con el mini ordenador Raspberry Pi y amigable con el usuario para lo cual se realizaran diferentes tipos de pruebas tanto de sistemas operativos como de conversores de señal digital a análoga, buscando las mejores condiciones de uso tanto del sistema operativo como el del conversor de señal dando así una solución accesible y estable que nos permitirá dar uso a las diferentes versiones de televisores que han quedado obsoletos mediante el avance continuo de la tecnología.

# **Abstract**

<span id="page-13-0"></span>The following work is based on the implementation of an embedded system that seeks a solution to the high costs of current solutions so that a conventional television is used as SMAR TV through through two outputs such as audio and video outputs like the ones mentioned below: HDMI output and RCA output that allows SMART TV functionality in tube TVs with RCA connection.

<span id="page-13-1"></span>Also provide an operating system which is compatible with the Raspberry Pi mini computer and user friendly for which different types of tests will be performed both operating systems and digital to analog signal converters, seeking the best conditions of use of both the operating system as the signal converter thus providing an accessible and stable solution that will allow us to use the different versions of televisions that have become obsolete through the continuous advancement of technology.

# **Introducción**

La presente investigación reside en el diseño y construcción de una Smart tv usando una Raspberry y que pueda funcionar con un televisor convencional, es uno del sistema embebido más popular hoy en día, los sistemas embebidos son un tipo de métodos utilizados para controlar y operar maquinas, equipos móviles, aparatos domésticos, instrumentos electrónicos y hasta automóviles. Este estudio es de importancia para los estudiantes que van comenzando con el manejo de sistemas y que le pueda funcionar como apoyo, también para las personas que no poseen los recursos necesarios para adquirir una televisión moderna, computadoras y sistemas embebidos que ayuden a obtener habilidades de programación. La placa Raspberry es un pequeño computador denominado así por genios de la electrónica y que tiene la ventaja de ser usada como un sistema adaptable a diferentes tipos de televisores, la utilidad de esta pequeña tarjeta puede facilitar la reproducción de videos de alta definición.

Existen muchos dispositivos inteligentes que tienen la capacidad de procesar información, como los nuevos televisores que tienen la capacidad de ser mejores a los convencionales por su alta conectividad a redes y sistemas ágiles, es por ello que se desea implementar una solución para los televisores convencionales a Smart tv con la ayuda de la tarjeta multimedia Raspberry Pi 3B.

### **Antecedentes**

<span id="page-15-0"></span>Desde que se comenzó la creación de los primeros televisores y con los nuevos avances tecnológicos sea deseado que los televisores ofrezcan mejores contenidos y calidad para los usuarios, después de su creación y la globalización del televisor trajo competitividad para los creadores de programación. Con la competencia establecida surge la creación del VHS, (Vasquez, F, 2017) "es similar físicamente al sistema de audio (casete) solamente, pero con las diferencias de que la cinta magnética tiene más grosura específica (½ pulgada) y la caja o casete de plástico es más extensa", cada mejora que se implementaba para que facilitara mayores contenidos al televisor era mejorada por nuevos inventos así fue como surge el DVD (Digital Versatile Disc).

Al transcurrir el tiempo se implantaron mayores creaciones y mejoras como las computadoras las cuales fueron mejoradas cada día más para que fuesen utilizadas en cualquier área de nuestras vidas como hoy en día lo son para los trabajos de oficina o hasta para realizar cálculos de grandes empresas.

En la actualidad existen tecnologías y elementos que brindan al usuario la oportunidad de tener en un equipo multimedia con múltiples servicios de entretenimiento que hoy en día es fundamental al momento de referirse con la definición, ya sea de video o audio (Estrada, F, 2014).

A medida que el usuario comienza a tener mayores necesidades los creadores de muchos artefactos han modificado y diseñados nuevos medios que conforten al usuario hoy en día se pueden mencionar algunos de las tecnologías usadas entre ellas tenemos: Apple TV, ¡O! play HD2 de Asus, y la tarjeta Raspberry Pi.

Para (Estrada, F, 2014), menciona en los resultados de su proyecto se desarrollaban en cuanto al aspectos mejor que los sistemas multimedia actuales pero también en otros puntos se contrastaba por ejemplo en la facilidad de desarrollar para este fue relativamente sencillo pero el rendimiento no fue el esperado, tiene a variar de acuerdo a las aplicaciones dependiendo de los recursos a utilizar API.

### <span id="page-16-0"></span>**Planteamiento del problema**

Actualmente, el mercado de los televisores ha crecido de forma acelerada con nuevas tecnologías y costos inaccesibles para la mayoría de las personas, por lo tanto, no todos pueden tener una televisión Smart Tv en su hogar.

Según el diario "El Comercio" de Ecuador, las Smart TV son cada día más utilizadas dejando así a los televisores obsoletos, "Según el estudio realizado a 1134 personas, por la firma internacional IAB, el 67% de los encuestados utiliza para acceder a la web, este dispositivo se encuentra en el quinto lugar de los dispositivos más utilizados para navegar" (Alarcon, I, 2015). De acuerdo a lo expuesto, es evidente la necesidad de que las televisiones antiguas, plasmas y led se les pueda dar un uso similar al de una Smart Tv.

Los Smart Tv van aumentando en el mercado actual, para el alcance de la población debido a su costo elevado y aun cuando actualmente existen dispositivos externos que cuentan con la posibilidad de abarcar todas las funciones de entretenimiento que poseen las televisiones actuales, el costo hacia los dispositivos sigue siendo complejo para muchos usuarios. En ocasiones el dispositivo adquirido cuenta con opciones limitadas de entretenimiento en cada momento oportuno.

Así mismo entrarían los aspectos económicos que infieren en cada nueva actualización en tecnologías que entretengan cada día mejor al usuario, en el caso de estatus social muy bajo no pueden alcanzar una mejor Smart Tv, teniendo solo una convencional es por ello que se implementa este medio ya que es un proceso sencillo y de fácil acceso para las familias bajo de recurso económicos.

# <span id="page-17-0"></span>**Justificación**

El avance tecnológico ha generado que muchos de los televisores estén quedando obsoletos las personas están optando por cambiar los televisores por una Smart Tv, pero para los diferentes niveles socioeconómicos en ocasiones es muy caro acceder a un televisor de estas características para sus hogares es por ello que se desea implementar este diseño y construcción de una Smart TV usando Raspberry Pi como sistema embebido para que funcione con una TV convencional, para aquellas personas que no tiene el estado económico para compra una televisión inteligente.

Existen diversos componentes que permiten el mismo objetivo del proyecto, costos elevados (mayor a los \$300) y los televisores deben tener características específicas lo que en la mayoría de los casos no es viable.

En consideración a lo antes mencionado se implementa este diseño el cual es una oportunidad para las familias que no están en un buen estado social, así mismo el presente diseño permite incluirse como un material de apoyo para las personas que deseen implementar este método tecnológico en su hogar

### <span id="page-17-1"></span>**Objetivos**

### <span id="page-17-2"></span>**General**

Desarrollar una alternativa para el procesamiento de datos, imágenes, audio y video para ser visualizados en un televisor con conexión RCA, HDMI.

### <span id="page-17-3"></span>**Específicos**

Recopilar información necesaria sobre el proceso de construcción de un sistema Smart Tv.

Determinar la factibilidad de instalación de un sistema Smart Tv en Raspberry Pi 3B.

Identificar los factores positivos como negativos que inciden en el funcionamiento de un sistema Smart TV en un televisor con conexión RCA o HDMI.

Obtener funcionalidad en los equipos televisores con conexión RCA y HDMI.

# <span id="page-18-0"></span>**Metodología**

La metodología a utilizarse es la experimental, ya que se implementará la instalación de un sistema operativo en una placa Raspberry PI 3B, en la cual se realizarán pruebas de instalación, lo que permitirá determinar el mejor funcionamiento del equipo. Al igual que las pruebas de conexión con los diferentes tipos de televisores mediante salidas RCA Y HDMI, determinando su funcionalidad en este tipo de televisores.

# **Capítulo I**

# <span id="page-19-1"></span><span id="page-19-0"></span>**1. Marco teórico**

# <span id="page-19-2"></span>**1.1. Raspberry Pi**

Es un pequeño computador, que puede ser utilizado para convertirse en una Smart Tv, ordenadores de contexto y efectos, también reproduce vídeo de una gama de definición (ABC tecnologia, 2013)

La lámina tiene varios puertos y entradas, HDMI justo, 2 USB 2.0, Micro SD, CSI servidor, DSI display posee una conexión Wifi 802.11.b/g/n/ac de duplo de banda 2.4GHz y 5GHz Bluetooth 4.2 Escala Ethernet de incluso 300Mbps, contiene 1GB RAM y un ordenador Broadcom BCM2837B0, Cortex-A53 (ARMv8) 64-bit Soc. @ 1.4GHz (ABC tecnologia, 2013).

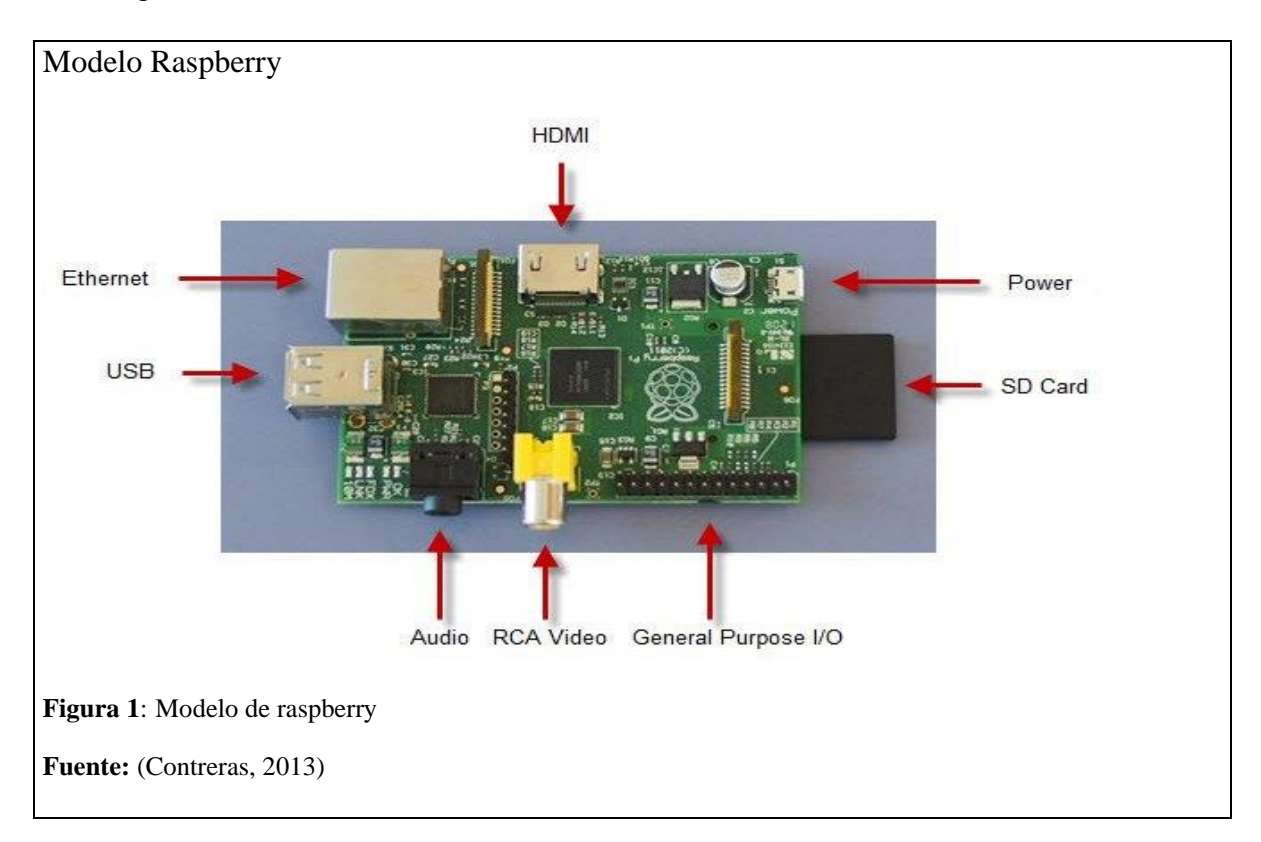

<span id="page-19-3"></span>Existen varios tipos de Raspberry Pi entre los cuales se tienen.

# <span id="page-20-0"></span>**1.2. Raspberry Pi B**

Es uno de los primeros modelos que salió al mercado. Su modelo de hardware e el mismo que el modelo A, tiene 512 MB de memoria RAM, así como un segundo puerto USB. Además, una conexión de red Ethernet 10/100 que permite conectar la Raspberry Pi a Internet (Pascual, 2015).

# <span id="page-20-1"></span>**1.2.1. Raspberry Pi A+**

Lanzada hace apenas unos meses, también ofrece el mismo hardware que el modelo A, pero añade más conectores GPIO, hasta llegar a los 17, soporte de tarjetas microSD, un sistema de audio mejorado, y además es más pequeña y consume menos. Mide 65 x 56.5 mm, pesa 23 gramos, y consume tan sólo 1W (Contreras, 2013).

### <span id="page-20-2"></span>**1.2.2. Raspberry Pi B+**

Era la versión más potente hasta hoy. Tiene el mismo hardware que el modelo B, pero añade dos puertos adicionales USB 2.0, tarjeta microSD, audio mejorado y un menor consumo, 3W (Silva, 2017).

### <span id="page-20-3"></span>**1.2.3. Raspberry Pi 2 B**

Broadcom ha lanzado un nuevo chip que sustituye al actual BCM2835, utilizado en todos los anteriores modelos. El nuevo BCM2836 conservar la misma arquitectura, así que no trastoca la estabilidad de la Raspberry Pi, pero añade una nueva CPU ARM Cortex-A7 de cuatro núcleos a 900 MHz, así como 1 GB de memoria RAM a 450 Mhz (las RAM anteriores funcionan a 400 Mhz). Según sus creadores, es 6 veces más potente que los modelos anteriores, posibilitando la ejecución de Windows 10 (Pascual, 2015).

### <span id="page-21-0"></span>**1.2.4. Accesorios de un Raspberry Pi**

### <span id="page-21-1"></span>**1.2.4.1.Puerto HDMI**

Es un interfaz multimedia de alta definición, actualmente es muy usada por que permite la conexión entre diversas unidades en alta calidad. El HDMI transmite audio y video con un único cable, desde la computadora a pantallas de TV (Zinko Reting Tecnoligico, 2017). HDMI es un conector que permite una mejora de la visualización de dispositivos Blu-ray, DVD, PC, DVD, televisores, video proyectores y monitores.

También es conocido por sus siglas de la expresión inglesa High Definición Multimedia Interface, por lo que es muy usada actualmente por muchas personas.

# <span id="page-21-2"></span>**1.2.4.2.Puerto Ethernet**

Ethernet es un puerto parecido a una entrada de teléfono normal, pero no es compatible con los teléfonos ya que la ranura es un poco más ancha y sirve para conectar un equipo a la red o al internet por medio de cable utilizando un conector RJ-45. También es conocido como puerto de red, ya que permite las conexiones de red/Internet (Cavsi, 2014).

### <span id="page-21-3"></span>**1.2.4.3. Puerto USB**

El USB puede detectar e instalar el software necesario para el funcionamiento de los dispositivos. El USB, a diferencia de otros puertos, no requiere la reiniciación del sistema para reconocer la conexión de los periféricos (tiene una mayor capacidad plug-and-play o conecta-y-usa) (Porto, 2010).

### <span id="page-21-4"></span>**1.2.4.4.Puerto audio**

Tiene la función de capturar audio procedente del exterior, grabar señales de audio, reproducir sonidos hacia las bocinas y capturar la señal del micrófono, que permite la transmisión de datos a un dispositivo externo (periféricos) básicamente bocinas y micrófono desde la computadora por eso se denomina puerto (Conectores y puertos, 2012).

También es conocido por el nombre puerto Jack o mini Jack, puede llegar a tener una velocidad de 480 mbit/segundo.

### <span id="page-22-0"></span>**1.2.4.5.Puerto SD card**

Este puerto o conocido como ranura Secure Digital (SD) están presente muy comúnmente en muchos dispositivos hoy en día, las ranuras sirven para leer y escribir datos a y desde tarjetas de memoria SD, permiten que los datos sean guardados para ser accedidos después cuando sean necesarios (Tecnologiaeinfomatica, 2017). Existe unos tipos de SD donde la clase 2 tiene una velocidad de 2 MB por segundo y la de clase 4 su velocidad es de 4 MB por según y una de clase 10 pose una transferencia de 10 MB/s.

### <span id="page-22-1"></span>**1.2.4.6.Fuente de poder**

Está alimentada por una fuente micro USB de + 5.1V. el modelo B usa entre 700-1000 mA dependiendo de qué periféricos estén conectados. El modelo A puede usar tan poco como 500 mA sin periféricos conectados. La potencia máxima que la Raspberry Pi puede usar es de 1 Amperio. Si necesita conectar un dispositivo USB que cumpla con los requisitos de energía superiores a 1 amperio, debe conectarlo a un concentrador USB con alimentación externa (RASPBERRY PI FOUNDATION, 2017).

### <span id="page-22-2"></span>**1.3. Sistema embebido**

Es un sistema de computación diseñado para realizar una o algunas funciones en tiempo real dedicadas frecuentemente en un sistema de computación. Los sistemas embebidos se pueden programar directamente en el lenguaje ensamblador del microcontrolador o microprocesador incorporado sobre el mismo. (DIEEC, 2011),

Cuando se habla de los sistemas embebidos y del dispositivo que son capaces de procesar datos, este tipo de sistemas son diseñados para cumplir una función específica entre los cuales pueden estar un reloj digital, reproductor MP3, route y celular entre otros.

También se puede mencionar que, el sistema embebido, la mayoría de los componentes se encuentran incluidos en la placa base (la tarjeta de vídeo, audio, módem, etc.). Algunos ejemplos de sistemas embebidos podrían ser dispositivos como un termostato, un sistema de control de acceso, la electrónica que controla una máquina expendedora o el sistema de control de una fotocopiadora entre otras múltiples aplicaciones (Arduino, 2015).

Los sistemas embebidos usualmente incluye interfaces de entrada/salida ya que tienen un microprocesador en el mismo chip, estos sistemas poseen una interfaz externa para efectuar un monitoreo del estado y hacer un diagnóstico del sistema (DIEEC, 2011).

Algunas características de sistemas pueden ser:

- Tienen un número limitado de funciones
- Su fuente de alimentación y la alimentación de energía son limitadas
- Tiene una gran disponibilidad de reserva
- Funciona en tiempo real

# <span id="page-23-0"></span>**1.4. Señal analógica**

Son un tipo de variables eléctricas en el tiempo que evolucionan en forma análoga a alguna variable física. Su presentación puede ser en forma de una corriente, una tensión o una carga eléctrica. Varían en forma continua entre un límite inferior y un límite superior, si estos límites coinciden con los límites que admite un determinado dispositivo, se dice que la señal está normalizada (Miyara, 2004).

La información analógica para (Romo, F, 2004), la describe, que las personas tienen la capacidad de captar lo analógico de forma muy fácil por medio de los sentidos, como por ejemplo las reacciones que producen los alimentos dentro de la boca y los pulsos electroquímicos de las papilas gustativas y se trasladan al cerebro son información analógica.

Otra forma de ver y entender de qué se trata la señal analógica es que está conformada por ondas, desde que una piedra es lanzada al agua y produce esas ondas hasta cuando se transmite una señal de radio y televisión.

Según la (Universidad ineternacional de valencia, 2018), menciona que: "hay distintas magnitudes físicas e hidráulicas que pueden encajar como medio para transmitir la señal Algunas de las más comunes son la temperatura térmica o la tensión eléctrica, entre otras. Pero también es importante saber que hay muchas señales analógicas a nuestro alrededor". Los expertos en música aseguran que las grabaciones en formato analógico tienen un sonido mucho más fiel al real, alejándose de la digital en calidad y fidelidad".

En un aspecto, las señales analógicas son un poco más económicas, aunque pueden presentar problemas por la falta de facilidad para corregir errores un ejemplo que puede verse en la siguiente figura de la señal u ondas analógicas.

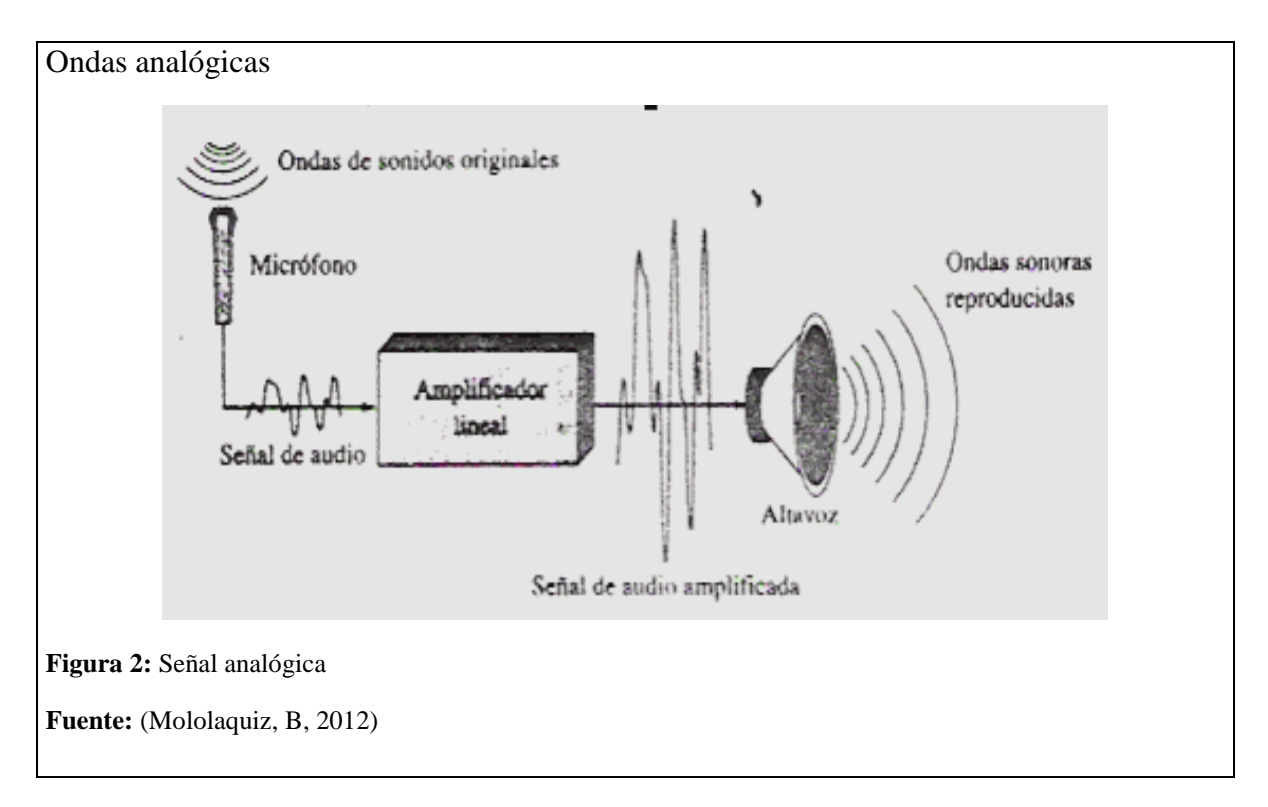

### <span id="page-24-1"></span><span id="page-24-0"></span>**1.5. Señal digital**

"Una señal digital pierde calidad y puede reconstruirse por medio de un [proceso](https://definicion.de/proceso) de regeneración. Estas señales, además, pueden procesarse de manera sencilla y son poco susceptibles al ruido ambiental" (Perez, 2014).

También se puede decir que tienen una variación discontinua en el tiempo, y que pueden adoptar solamente un número limitado de valores.

La señal digital se transforma en una serie de números (siempre o 0 / 1) sin ninguna variable física. Es asi que mientras dura el proceso de conversión digital, elementos de distinta naturaleza física como textos, imágenes o sonidos acaban convertidos en bits de información (una especie de paquete único de información, hecho que nos hace pensar que en el fondo sólo hay un único medio y los programas interactivos son "unimediales") (Activa films, 2009).

Los parámetros usados que comprende a la señal digital se pueden observar en la siguiente figura

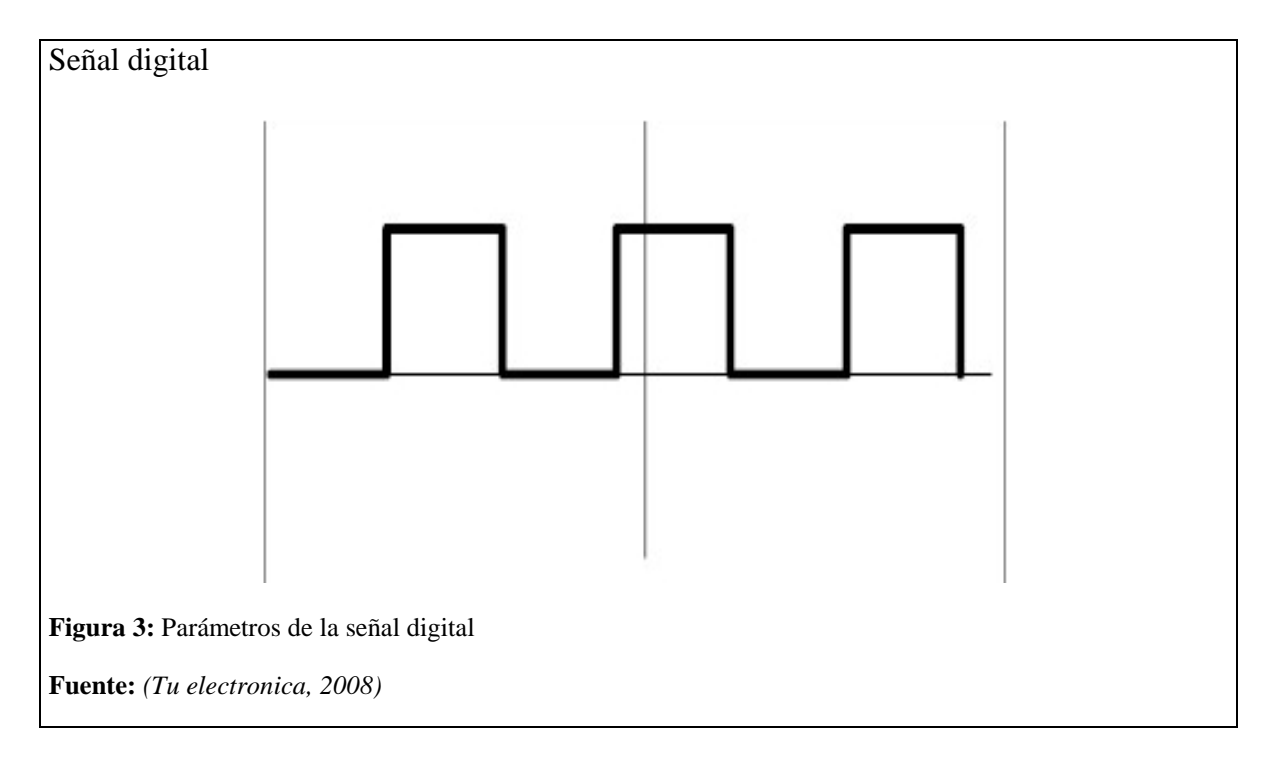

- <span id="page-25-0"></span>➢ Altura de pulso (nivel eléctrico)
- ➢ Duración (ancho de pulso)
- ➢ Frecuencia de repetición (velocidad pulsos por segundo)

Se puede decir que el mundo entero todo es básicamente analógico ya que se establecen diferentes características entre las cuales pueden estar el sonido, la temperatura y la presión.

### **Capitulo II**

<span id="page-26-0"></span>En este capítulo se va tratar los diferentes tipos de componentes placas electrónicas, sistemas operativos que pueden ser utilizadas como un sistema embebido a través del análisis de software y hardware.

# <span id="page-26-1"></span>**2.1. Análisis de hardware.**

Se desarrollará una comparativa entre las diferentes placas y materiales relevantes para el funcionamiento de un sistema embebido.

### <span id="page-26-2"></span>**2.1.1. Arduino**

Es una plataforma de creación electrónica contiene un código abierto la cual está basada en hardware y software libre, es esencial para los desarrolladores, ya que permite la creación de diferentes tipos de microcontroladores u ordenadores dándoles diferentes usos (Arduino, 2018).

La placa Arduino trabaja con un microordenador ATMEL, estos circuitos tienen la capacidad de gravarles instrucciones que pueden ser incorporadas con el lenguajes de programación que se pueda utilizar, la tarjeta Arduino tiene un interfaz de entrada, la cual permite una conexión de distintos periféricos, su lenguaje de programación es de fácil comprensión basado en C++, se pueden ejecutar en programas del entorno como sistemas operativos, Windows y hasta en Linux (Arduino, 2018).

Esta plataforma es muy versátil para diferentes utilizaciones ya que al terminar un proyecto puede desmontarse y reutilizarse para una nueva programación, todo está en el tipo de tarjeta utilizado ya que existen una diversidad de plataformas Arduino (Arduino, 2018).

### **Características**

En cuanto a sus especificaciones mantiene un voltaje operativo de 5v y en cuanto a su recomendación de voltaje de entrada es de 7 a 12v (Arduino, 2018).

Tiene pines de entrada y salidas digitales entre ellas 14 (De las cuales 6 son salidas PWM).

Las entradas analógicas son 6.

13

"Memoria flash es de 32 KB (ATmega328) de los cuales 0,5 KB es usado por Bootloader" (Guerrero, 2015).

"SRAM es de aproximadamente 2 KB (ATmega328), EEPROM 1 KB (ATmega328), Velocidad del Reloj 16 MHZ" (Guerrero, 2015).

# <span id="page-27-0"></span>**2.1.2. Galileo Intel**

Es una placa de desarrollo compatibles y verificadas con Arduino, las cuales trabajan baja la arquitectura Intel, tiene la oportunidad de que el programador que lo valla a utilizar sin tener mucho conocimiento pueda utilizarlo ya que dispone de SDKs, esta diseñada para ser compatible con el hardware y el software con protectores Arduino diseñados para el Uno R3 (Intel Galileo, 2019).

La placa Galileo tiene la capacidad de ser compatible con el Software Arduino, Software Development Environment (IDE), permitiendo una facilidad de su uso, además de ello la placa pose varios puertos E/S de la industria de la PC, sin dejar a un lado la ranura mini PCI Express con tamaño completo (Intel Galileo, 2019).

Como se mencionó en los anteriores párrafos la tarjeta puede trabajar con sistemas SDK los cuales pueden ser Windows 10, Windows 8, Linux y Mac OS, con una de las últimas versiones la cual es la 5.0 implementadas en el 2016 (Intel Galileo, 2016).

# **2.1.2.1 Características**

La placa está diseñada para soportar escudos los cuales funcionan a 3.3v o 5v.

El núcleo puede trabajar con un voltaje de 3.3v, aunque un puente practicado en la placa puede convertirla a 5v en los pines E/S. "Esto proporciona soporte para los escudos de 5V Uno y es el comportamiento predeterminado. Al cambiar la posición del puente, la conversión de voltaje se puede desactivar para proporcionar una operación de 3.3 V en los pines de E / S" (Intel Galileo, 2019).

Tiene "un puerto Ethernet de 100 Mb, una ranura Micro-SD, un puerto serie RS-232, un puerto host USB, un puerto de cliente USB y un flash NOR de 8MByte vienen estándar en la placa" (Intel Galileo, 2019).

Una característica esencial es que tiene un procesador premium de 400 Mhz y 16 KB de memoria cache, su memoria embebida SRAM de 512 Kbytes (Michelone, 2016).

Esta con un botón de arranque (reboot) y también el de reset (Michelone, 2016).

# <span id="page-28-0"></span>**2.1.3. Raspberry pi 3B**

Al implementar un sistema utilizaremos la tarjeta Raspberry pi 3 modelo B, es necesario saber que tiene un procesador Broadcom BCM2837, Cortex-A53 (ARMv8) 64-bit SoC, mantiene una frecuencia de reloj de 1,2 GHz, con un GPU VideoCore IV 400 MHz, contiene una memoria de un 1GB LPDDR2 SDRAM, y un aspecto importante su conectividad inalámbrica es de 2.4GHz IEEE 802.11.b/g/n Bluetooth 4.1 y en la red es Fast Ethernet 10/100 Gbps, y tiene los siguientes puertos GPIO 40 pines, HDMI, 4 x USB 2.0, CSI (cámara Raspberry Pi), DSI (pantalla táctil), Toma auriculares / vídeo compuesto, Micro SD y Micro USB (alimentación) (Xataka, 2018).

Con la capacidad de esta tarjeta y su mejoría en cuanto a la comparación con los otros modelos, esta es considerada un poco mejor gracias a la conectividad y mayor rapidez en la red es por ello que será implementada para el diseño del sistema embebido para que un televisor convencional funcione como Smart TV.

<span id="page-28-1"></span>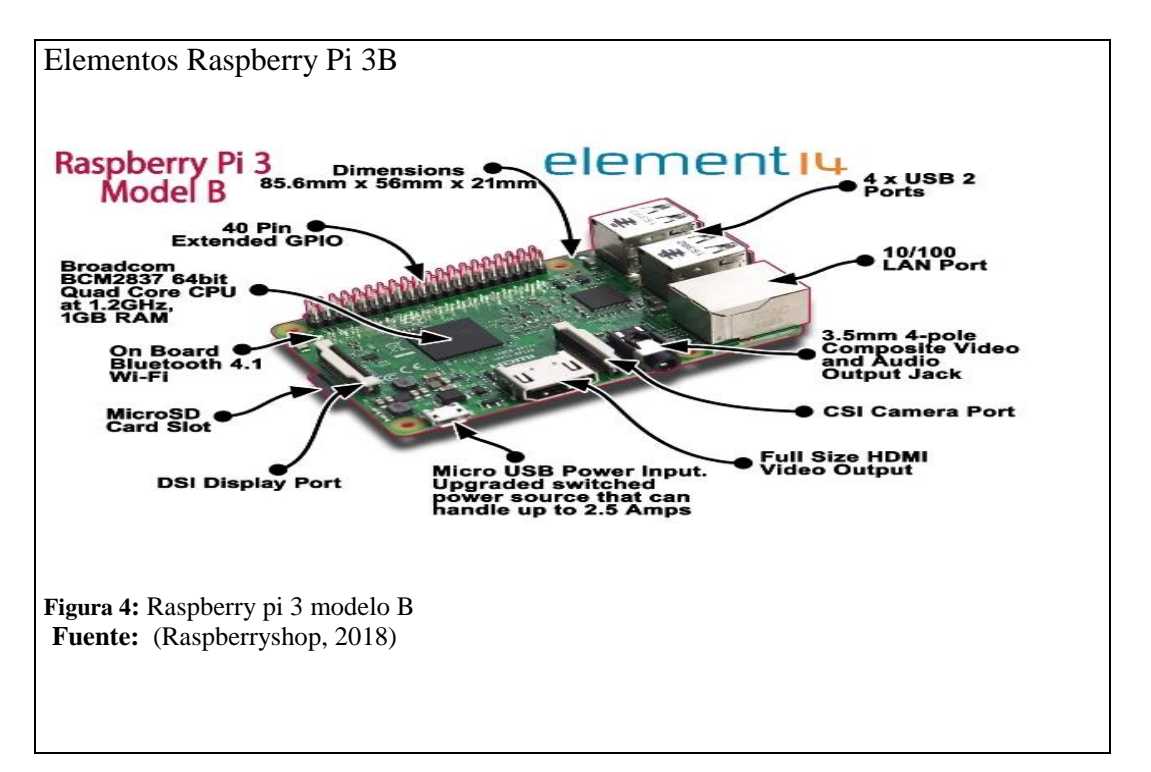

# <span id="page-29-0"></span>**2.1.4. Comparativa de Hardware**

Una vez analizado los diferentes factores de los tres sistemas embebidos anteriormente descritos se obtiene los siguientes datos:

|                       | <b>Arduino mega</b>                                                  | <b>Galileo Intel</b>                                 | <b>Raspberry Pi</b><br>3B                     |
|-----------------------|----------------------------------------------------------------------|------------------------------------------------------|-----------------------------------------------|
| <b>Precio</b>         | \$38                                                                 | \$50                                                 | \$60                                          |
| <b>Procesador</b>     | ATmega2560 - 16<br><b>MHz</b>                                        | Intel® Quark™<br>Soc. X1000 (16K)<br>Cache, 400 MHz) | Cortex-A53<br>(ARMv8) 64-bit<br>$-1.2$ GHz    |
| <b>RAM</b>            | 256 KB de los cuales<br>8 KB utilizados por<br>el gestor de arranque | <b>DDR3 800</b>                                      | $1$ Gb                                        |
| <b>Puertos E/S</b>    | Ethernet                                                             | USB, Serial,<br>Ethernet                             | USB, HDMI,<br>Ethernet, Wi-Fi,<br>Jack 3.5mm. |
| <b>Almacenamiento</b> | Hasta 16 GB                                                          | Hasta 32gb                                           | Hasta 64 GB                                   |

<span id="page-29-3"></span>**Tabla 1:** Comparación de Hardware

Nota: Comparación de hardware.

Por su mayor robustez en sus componentes físicos que se puede observar en la tabla 1, la tarjeta Raspberry Pi 3B es la opción con mejores especificaciones técnicas para desarrollar un centro multimedia estable, eficaz el cual puede soportar diversas aplicaciones, aunque su precio es más elevado que los otros sistemas hardware, ya que se evidencia muy poco almacenamiento, un déficit en diferentes puertos.

# <span id="page-29-1"></span>**2.2. Materiales**

Se determinarán los materiales a utilizar explicando cada uno de ellos y a su vez se explicará el método para la implementación del sistema embebido para que funciones con una tv convencional

# <span id="page-29-2"></span>**2.2.1. Cable o conversor de RCA a HDMI**

Es necesario tener a la mano este adaptador ya que se tiene una tarjeta con puerto HDMI y un televisor con entrada RCA, para que se pueda trasmitir todas las imágenes que se desean que se visualice es necesario el uso de este cable adaptador. Cuenta con un extremo RCA puntas macho con los colores de blanco y rojo audio, amarillo video y en la otra punta HDMI macho. Se encuentran dos tipos que pueden utilizarse como la caja adaptadora de un lado entradas hembras RCA y de la otra entrada hembra HDMI.

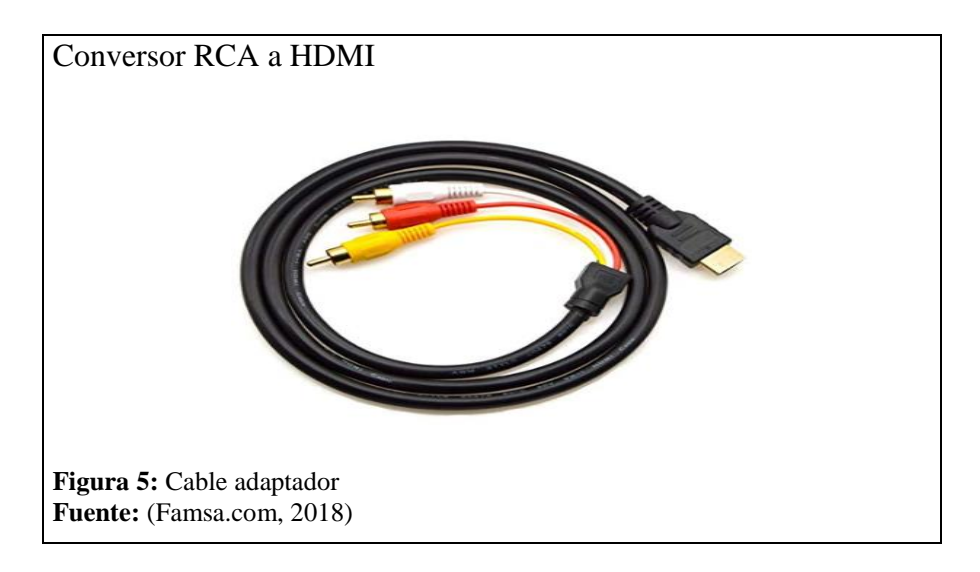

<span id="page-30-1"></span>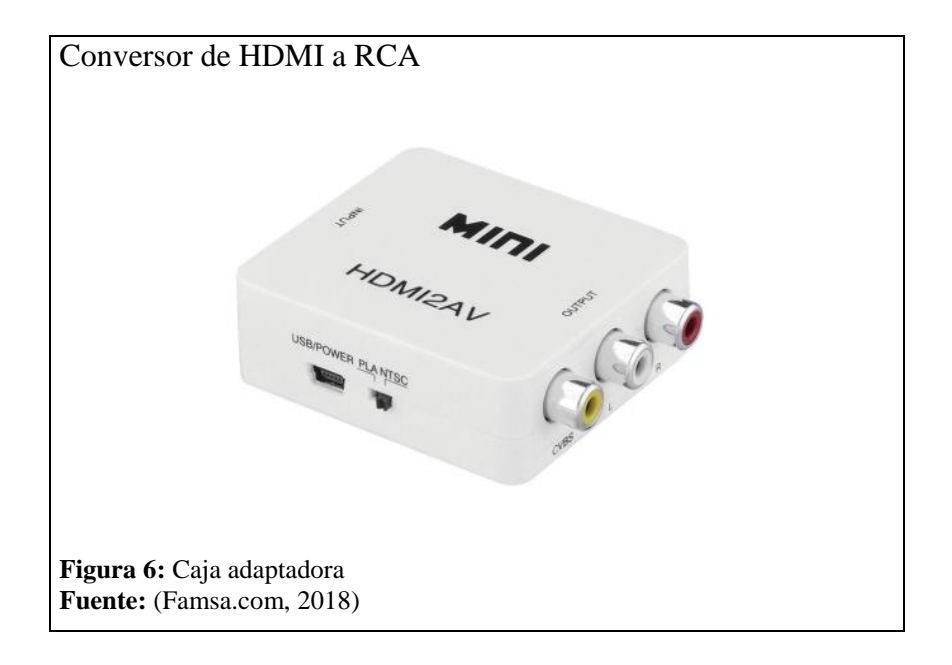

# <span id="page-30-2"></span><span id="page-30-0"></span>**2.2.2. Tarjeta micro SD**

"Las tarjetas se pueden utilizar en cámaras digitales, teléfonos móviles, computadores, se puede utilizar con un tamaño pequeño (32 x 24 x 2,1 mm) con buena resistencia se han convertido en un instrumento muy práctico para guardar datos" (AndroiPIT, 2018). En este caso se utilizará para expandir la memoria de la raspbery y poder almacenar archivos que se puedan descargar.

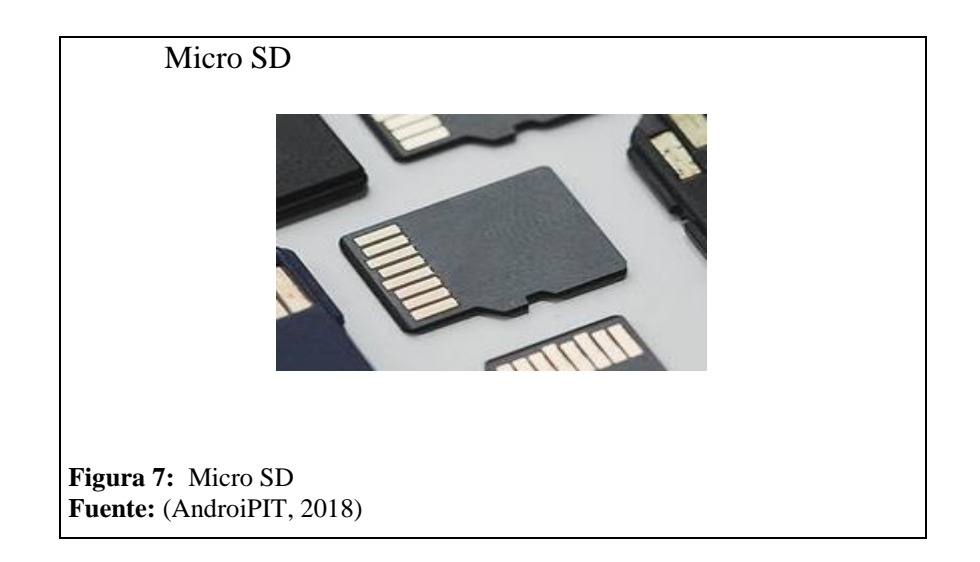

# <span id="page-31-1"></span><span id="page-31-0"></span>**2.2.3. Cable HDMI**

Este conector permite una mejora en la visualización transmitiendo a la ves audio y video en alta definición sus siglas significan High-Definición Multimedia Interface. Este cable permitirá la visualización de la imagen de la raspberry al televisor.

<span id="page-31-2"></span>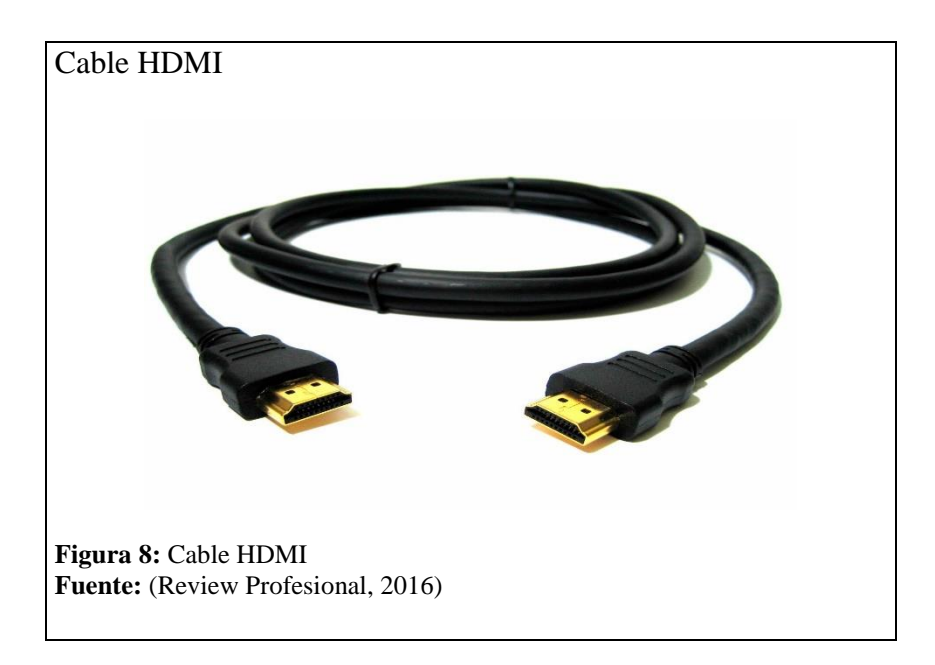

# <span id="page-32-0"></span>**2.2.4. Internet**

Es una red que contiene varias redes que permite la interconexión descentralizada de computadoras a través de un conjunto de protocolos denominado [TCP/IP](https://es.wikipedia.org/wiki/TCP/IP) (Perez, J, 2014), lo que permitirá una conexión de la raspberry o el acceso a distintos sitios de la internet.

# <span id="page-32-1"></span>**2.3. Tipos de Televisores**

Para la implementación, desarrollo y pruebas; se utilizarán los siguientes TV´S.

# <span id="page-32-2"></span>**2.3.1. Televisor Convencional**

Es un objeto electrónico permitiendo la captación y reproducción de las señales, "el televisor trabaja con fotoelectricidad, siendo el absoluto responsable de que la luz se transforme en corriente eléctrica en una cámara que es plausible de transmitirse por ondas de alta frecuencia, estas ondas llegan a la antena y luego se reproduce la imagen" (Ucha, F, 2017), la mayoría de estos televisores tiene una botonera y en un lateral puertos RCA otras nuevas actualizaciones han mejorado implementado puertos USB, HDMI, LAN port y conectividad de Wifi convirtiéndose en un Smart Tv.

<span id="page-32-3"></span>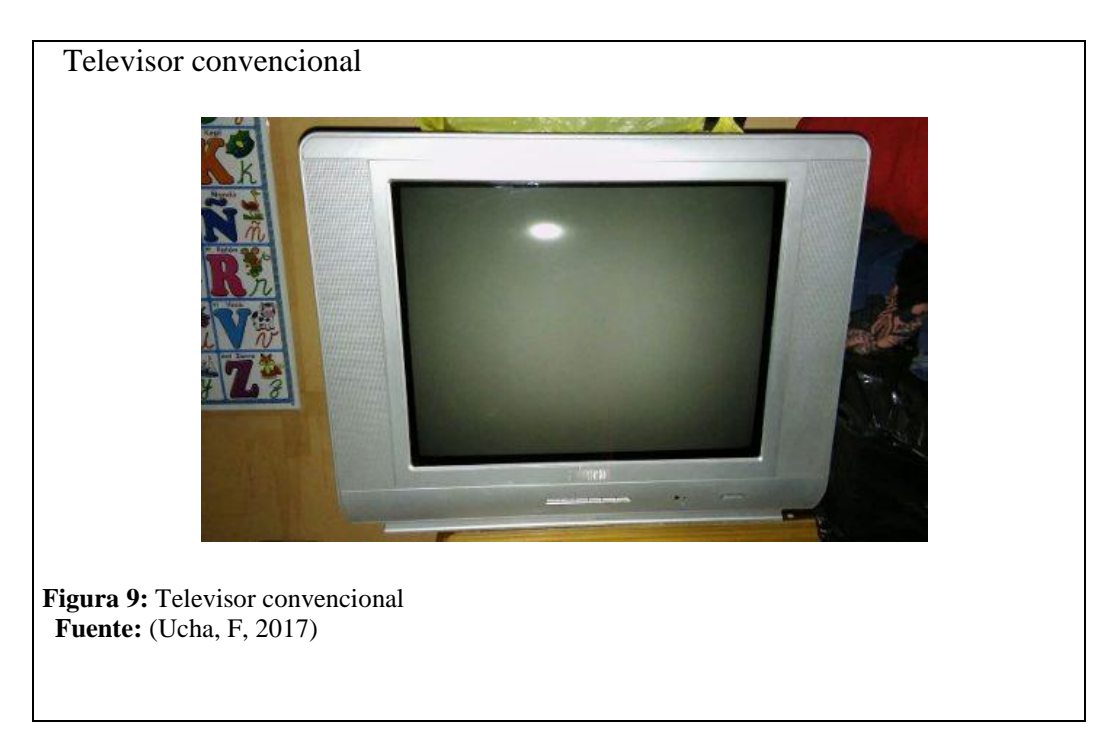

### <span id="page-33-0"></span>**2.3.2. Televisores led o plasmas**

Los televisores plasmas o led hoy en día son la nueva tecnología que en el mundo las personas están usando ya que presentan una alta resolución, así como también algunos están saliendo al mercado como nuevas herramientas de conectividad lo que ha generado que los televisores convencionales queden a un lado y en los hogares implementándose esta nueva línea de tecnología y siendo costos para personas con poco recurso (Xataka, 2016).

### <span id="page-33-1"></span>**2.3.3. Comparación de las resoluciones de televisores**

<span id="page-33-2"></span>La **tabla 2** consiste en la comparación de resoluciones de cada televisor en los que se realizaran las pruebas para ver cómo se comporta el dispositivo Raspberry Pi en las diferentes televisiones probados como son las televisiones convencionales, led y plasma.

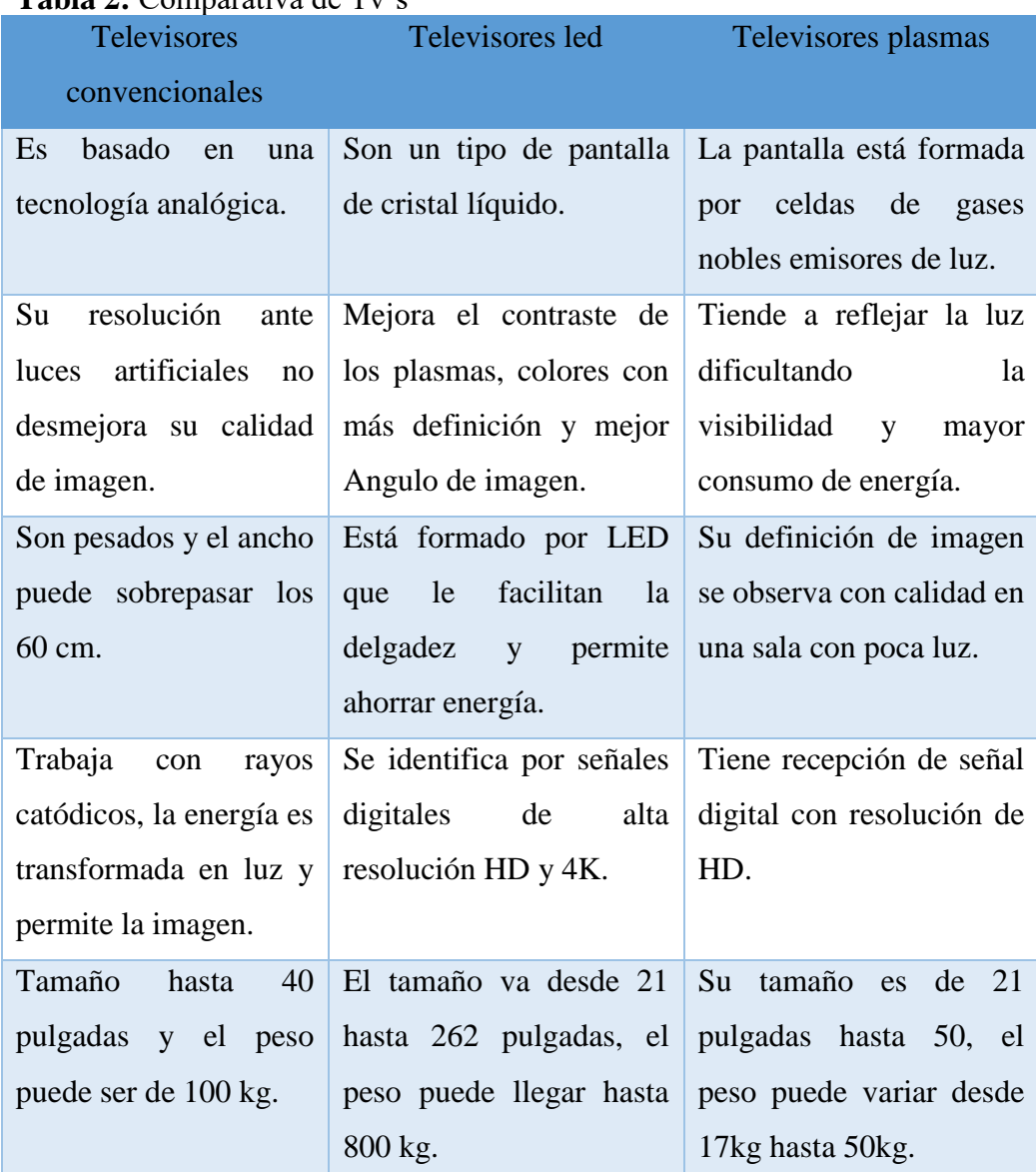

# **Tabla 2:** Comparativa de Tv's

**Nota:** Esta tabla contiene una breve comparativa de los televisores.

# <span id="page-34-0"></span>**2.4. Análisis de Software.**

Se define las características y cualidades de los diferentes tipos de software que podrán ser utilizados para la creación del SMART TV.

# <span id="page-34-1"></span>**2.4.1. Sistemas operativos para Raspberry**

Este computador mencionado ya anteriormente sea convertido en un versátil proyecto el cual puede hacer casi todo con el adecuado software es por ello que se especificaran 3 de los sistemas operativos que se pueden instalar en una tarjeta Raspberry empezando con:

### <span id="page-35-0"></span>**2.4.1.1. OpenElec**

Open Embedded Linux Entertainment Center (OpenElec) es una plataforma creada desde cero, la cual ofrece convertir un computador en un centro multimedia, este programa fue diseñado para que pueda arrancar con rapidez, este sistema operativo tuvo su lanzamiento en el 2009, es una distribución de Linux y fue diseñada para que pueda trabajar con HTPCs (OpenElec, 2018).

Esta aplicación esta creada para tener un arranque con pocos recursos desde un flash, su última versión fue lanzada al mercado en el 2017 siendo de 8.0.4, este sistema permite la reproducción de videos online así mismo de discos duros externos a internet. Constituye un centro multimedia que puede conectarse a un televisor y en las circunstancias de que la televisión no sea Smart tv poder convertirla en una (Softoy, 2017).

El sistema OpenElec no necesita una decodificación para codificar las licencias ya que permite establecer el Hardware de códecs MPEG-2, el cual es usado para la reproducción DVD y por la televisión digital y VC-1 utilizado para la visualización de videos por lo Windows creados donde tienen extensiones WMV facilitando la visualización de esos videos (Horan, Brendan, 2015).

### **2.4.1.1.1. Compatibilidad**

El sistema operativo tiene una alta compatibilidad con diferentes tarjetas gráficas, esto permite convertir computadores en un sistema de cine en casa, sin importar la maquina o televisor utilizado en el caso de ser viejo. OpenElec es sumamente pequeño de aproximadamente 150 Mb, puede arrancar de 5 a 20 segundos todo dependerá del hardware utilizado, tiene la capacidad de utilizarse como un dispositivo el cual se puede actualizar manualmente (OpenElec, 2018).

"También compatible con los gráficos HD de Intel, la plataforma GeForce e ION de NVIDIA, la plataforma Radeon & Fusión de AMD y el chip Crystal HD de Broadcom" (OpenElec, 2018).

# **2.4.1.1.2. Características**

- $\triangleright$  Es gratuita
- $\triangleright$  Puede ser configurado desde la aplicación
- ➢ Ofrece instalaciones automáticas
- ➢ En su versión mejorada puede conectarse con sistemas bluetooth
- ➢ Permite una configuración de LCDpro para HD 44780 (Xataka, 2017).
- $\triangleright$  Es un centro multimedia que puede ser de fácil instalación, es independiente, puede resaltar dispositivos de audio y video de una manera automática, una de las características que ofrece el sistema OpenElec es que se puede incorporar plugins para poder amplia los códec de video y audio. Además de todo lo mencionado se puede personalizar el estilo del diseño o pantalla, mediante transmisiones de películas puede soportar subtítulos y diferentes idiomas, se puede tener una administración remota y para una seguridad del sistema permite colocar una contraseña de acceso (Fernandez, E, 2014).
- $\triangleright$  El OpenElec puede trabajar en conjunto optando con un arranque dual (OpenElec, 2018)

### <span id="page-36-0"></span>**2.4.1.2. Sistema OSMC**

Open Source Media Center (OSMC) es un centro de entrenamiento de código libre creado en él 2014, al igual que los otros sistemas ya mencionados en un reproductor multimedia, siendo un software básicamente. El sistema operativo está basado en kodi el que a su vez trabaja con Linux, antes de que trabaje como un centro medio es un sistema operativo (Yamamoto, J, 2017). Este sistema ha sido desarrollado para mini computadores.

### **2.4.1.2.1. Compatibilidad**

Tiene la capacidad de ser compatible con dispositivos móviles de alta gama y Tablet, también para todos los procesadores de ARM i.MX6 su sistema de código libre lo hacer más práctico para la implementación de mejores aplicaciones, también tiene gran compatibilidad con computadores Raspberry pi entre ellos están Zero, 1, 2 y 3, así mismo para el computador oficial vero y para el Apple TV. Este sistema ofrece un instalador para Windows, Mac OS X y para Linux asiéndolo compatible para una variedad de computadores (OSMC, 2019).

# **Características**

- ➢ Permite utilizar todo el potencial del dispositivo ya que se establece como el único sistema operativo, todos los recursos que el sistema pueda utilizar serán con destino a la reproducción multimedia (Yamamoto, J, 2017).
- $\triangleright$  Es gratuito
- ➢ Al encender el sistema puede estar listo para usarse
- $\triangleright$  No sufre problemas de compatibilidad
- ➢ Eficaz ante las conexiones inalámbricas
- ➢ Se puede ampliar la capacidad de OSMC con diferente plugins mejorando su diversidad de contenido (OSMC, 2019)
- $\triangleright$  Tiene aplicación y gestor de actualizaciones propias
- ➢ Permite la reproducción de archivos multimedia de la red
- $\triangleright$  Es capaz de transmitir desde otros dispositivos
- ➢ Tiene la capacidad de realizar un funcionamiento fluido y reproducción de video es rápida
- $\triangleright$  Es capaz de administrar hardware como controles, wifi, bluetooth y teclados
- ➢ Se pueden compartir archivos dentro de la red a través del servidor HTTP
- ➢ Cuenta con una tienda de extensiones donde los usuarios pueden descargar complementos para el centro multimedia (OSMC, 2019)

# <span id="page-37-0"></span>**2.4.1.3. Raspbian**

Es un sistema operativo el cual está recomendado para las tarjetas Raspberry y está basado en una distribución de GNU/Linux llamada Debian, su última versión estable salió al mercado en noviembre del 2018 siendo un tipo de núcleo monolítico, y al igual que los anteriores sistemas es de código abierto y Software libre, es un sistema universal, el sistema Raspbian puede pesar 2 GB (Raspbian, 2018).

También viene con preinstalaciones de Software para la programación y el uso en general, como lo son Python, Scratch, Sonic Pi y Java como entre otros (Raspbian, 2018). Raspbian puede generar imágenes de alta definición con las nuevas actualizaciones ya que al principio los videos reproducidos por las misma mostraban un nivel de pixeles que distorsionaban la imagen haciéndola menos visual (Rivera, V, 2016).

La configuración por primera vez del sistema es realizada a través del teclado, estableciendo la configuración regional correcta, para ello es necesario aumentar el espacio de la memoria para que permita la instalación de paquetes de complementación, pero el sistema operativo, aunque se tenga una tarjeta de 16GB el tomara solo un espacio de 2GB limitando, para realizar el cambio es necesario realizar una configuración en el menú donde salga la opción expand\_rootfs, donde tomara todo el espacio que tenga la SD, pero para que funcione se debe reiniciar el dispositivo (Maik Schmidt, 2012).

# **Compatibilidad**

Con plataforma de ARMv6 (Raspbian, 2018).

# **Características**

- $\triangleright$  Es gratuito
- ➢ Optimiza el hardware en Raspberry
- ➢ Viene con 35 mil paquetes el cual se puede instalar el que se necesite
- ➢ Mantiene un control en el sistema
- ➢ Se muestran los comandos del sistema con las opciones de acceso (Raspbian, 2018).

### <span id="page-38-0"></span>**2.4.1.4. Android**

Android es un método que sea convertido en un centro de multimedia en los dispositivos Raspberry, la primera imagen de LineageOS permite la instalación de un sistema Android de 8.1 oreo y la nueva actualización 9.0 lo que permite utilizar de manera conjunta con Google y todas sus aplicaciones como la YouTube en el mismo dispositivo (Velazco, R, 2019).

Aunque todo dependerá del rendimiento que se pueda mostrar el sistema operativo durante la utilización ya que naturalmente Android no es naturalmente para una Raspberry pi, otras implementaciones de este sistema en las tarjetas y sean obtenidos buenos resultados, con su instalación permitirá que se puedan descargar la app play store y otras aplicaciones que pueden dar un mejor aprovechamiento del sistema (Xataka, 2018).

# **Capitulo III**

<span id="page-40-0"></span>El siguiente capítulo contiene de la implementación de hardware y software como configuraciones que forman parte del sistema multimedia.

# <span id="page-40-1"></span>**3.1. Diseño e Implementación**

# <span id="page-40-2"></span>**3.1.1. Diagrama de implementación**

Este diagrama detalla la implementación que requiere este sistema embebido para su funcionamiento.

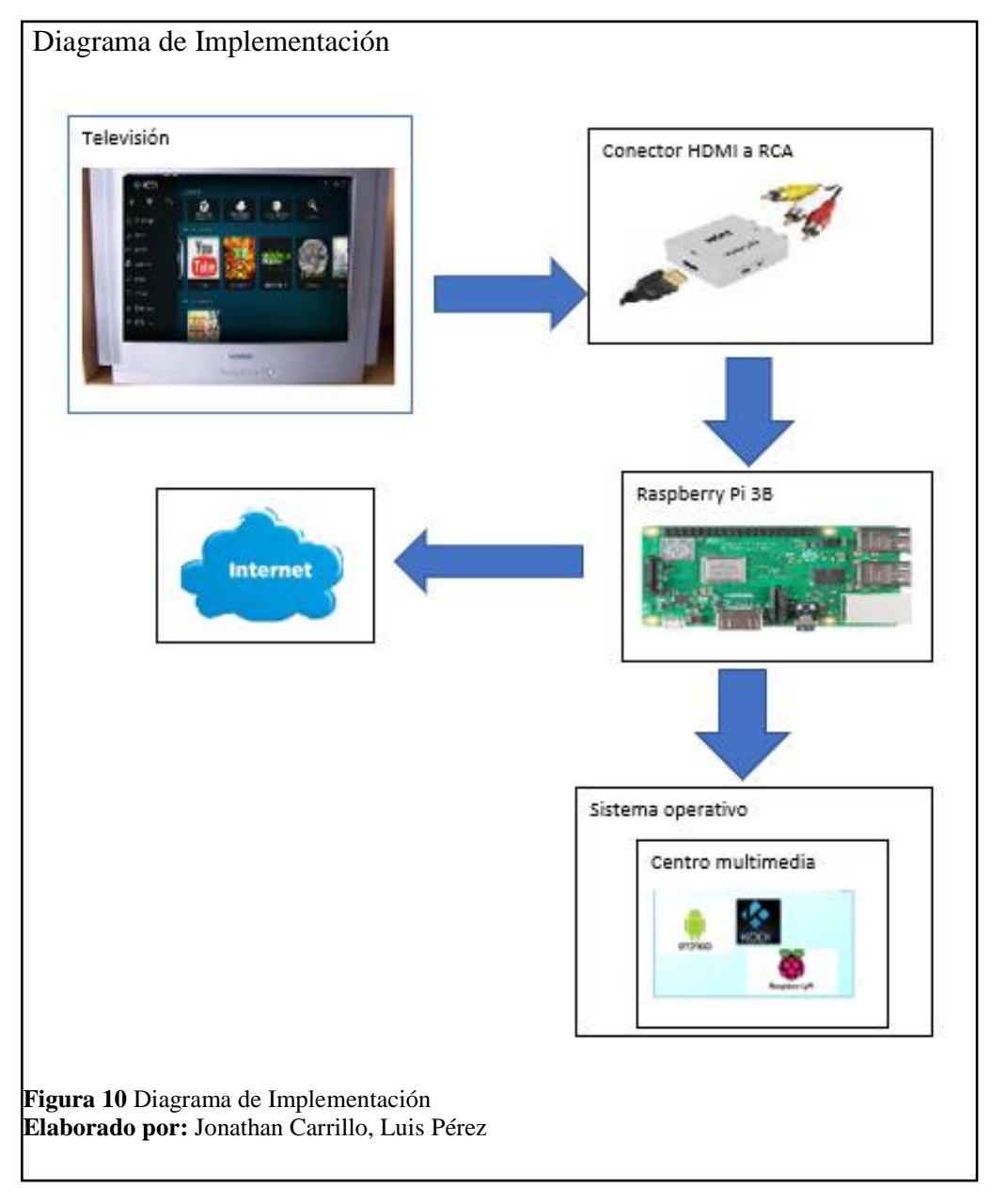

# <span id="page-41-0"></span>**3.2. Metodología**

Para nuestro proyecto implementamos los siguientes métodos: Investigativo y Deductivo, los cuales se detallan a continuación:

# <span id="page-41-1"></span>**3.2.1. Método investigativo**

Este método nos permite buscar diferentes soluciones para crear el centro multimedia que será implementado en el Raspberry Pi 3B, probando así los diferentes sistemas operativos que se ajusten al buen funcionamiento y rendimiento del Raspberry. Además, permite probar las diferentes soluciones en adaptadores existentes en el mercado para una buena visualización de imagen y video en los diversos tipos de Televisiones.

# <span id="page-41-2"></span>**3.2.2. Método Deductivo**

Mediante este método se realizará las conclusiones necesarias y se detallaran las posibles soluciones viables para la creación del centro multimedia detallando beneficios y errores en cada uno de los sistemas operativos implementados como también para cada adaptador probado en las diferentes pruebas realizadas.

# <span id="page-41-3"></span>**3.3. Implementación**

A continuación, se detalla los procedimientos realizados para el montaje del centro multimedia.

Como proceso principal se descargó el programa Etcher a través de la página del desarrollador ya que sirve parta la manipulación del sistema operativo de la raspberry Pi 3B.

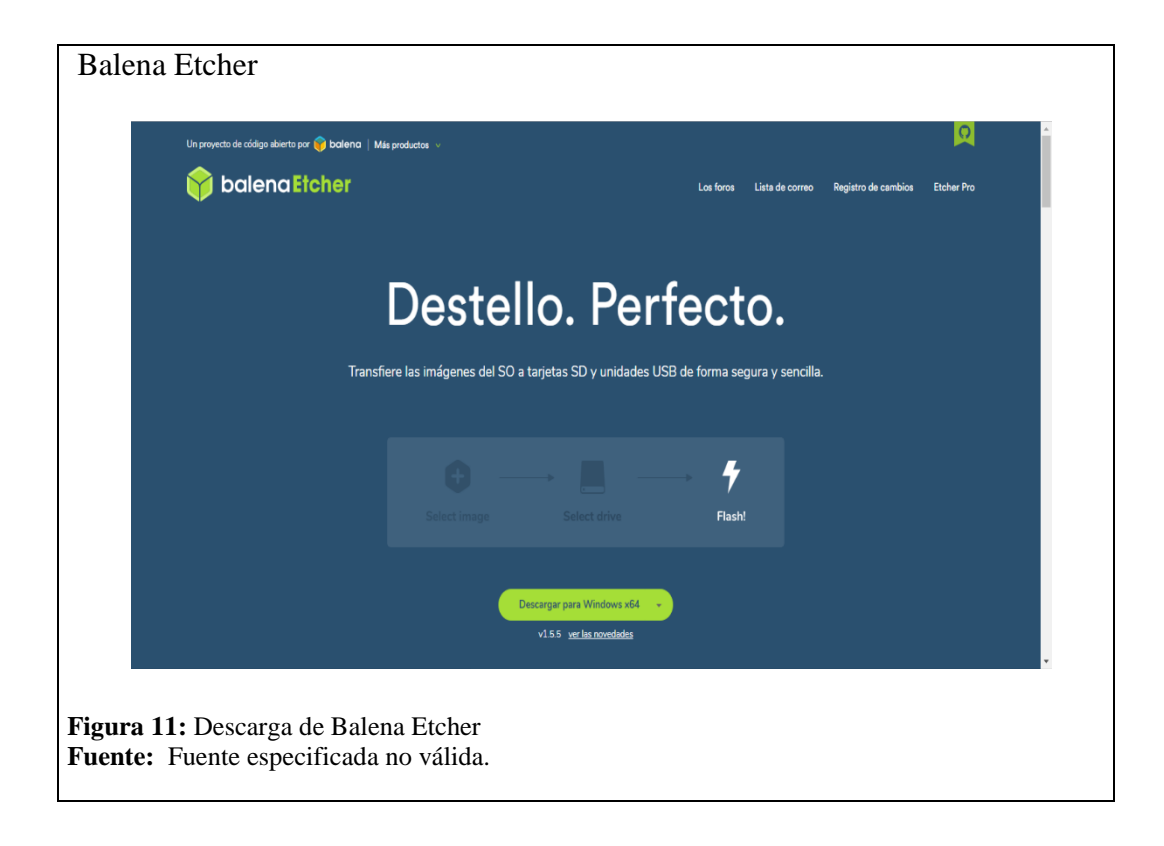

<span id="page-42-0"></span>Para la instalación correcta y que todo funcione muy bien es necesario seguir una serie de pasos que permitirán buenos resultados en el proceso. El programa Etcher permite crear tarjetas SD Booteables para la ejecución de los diferentes sistemas operativos, este programa es compatible tanto para Windows como para Linux, su interface es amigable que permite su fácil ejecución.

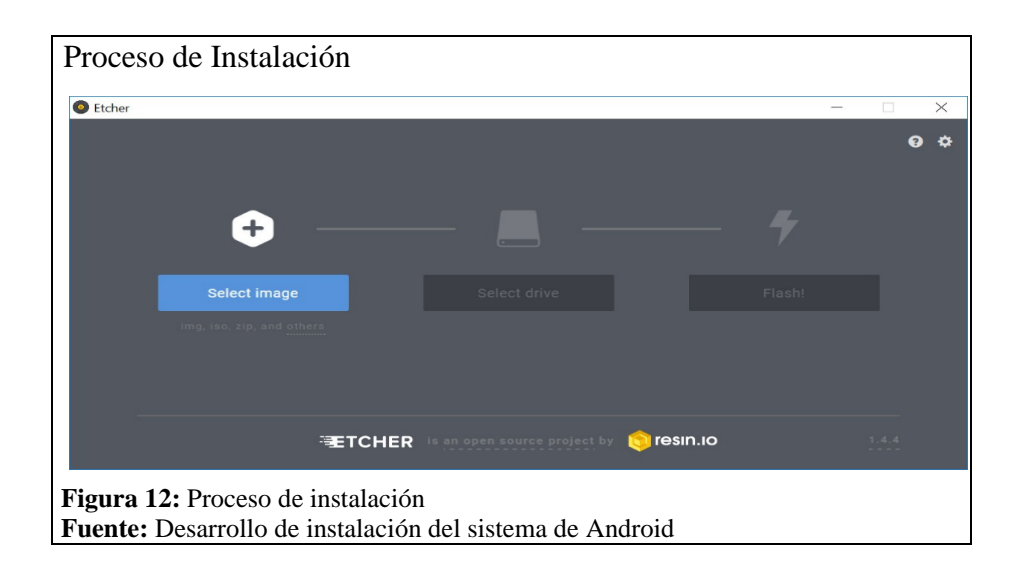

<span id="page-43-0"></span>Luego de abrir el programa se selecciona la imagen del sistema operativo que permitirá la ejecución del centro multimedia, es necesario que la imagen se encuentre descomprimida del archivo .zip en la capeta deseada.

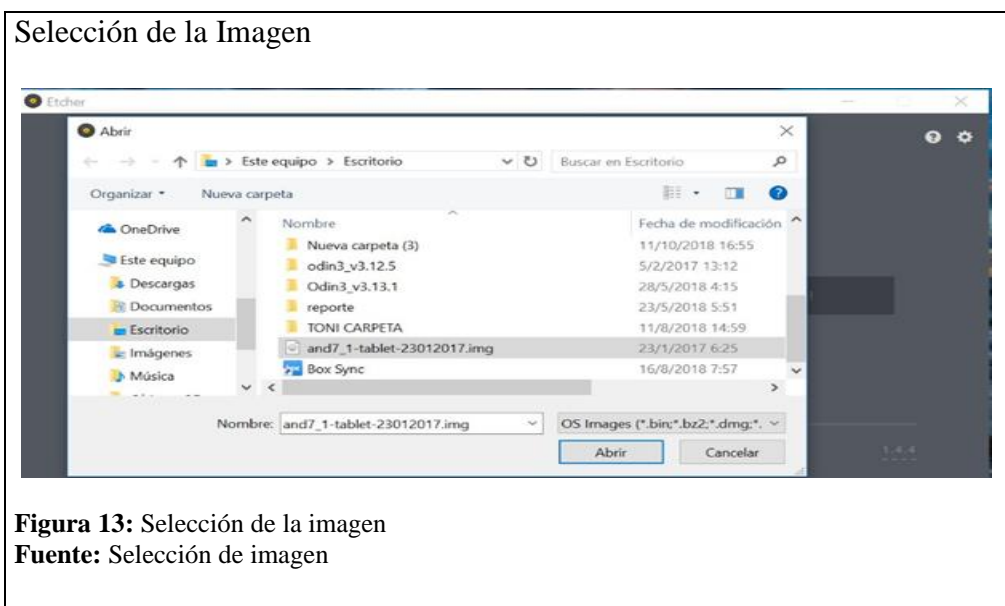

<span id="page-43-1"></span>Ya establecido el archivo, el programa detecto la SD insertada anteriormente de no ser así solo se debe seleccionar como se realizó con la imagen.

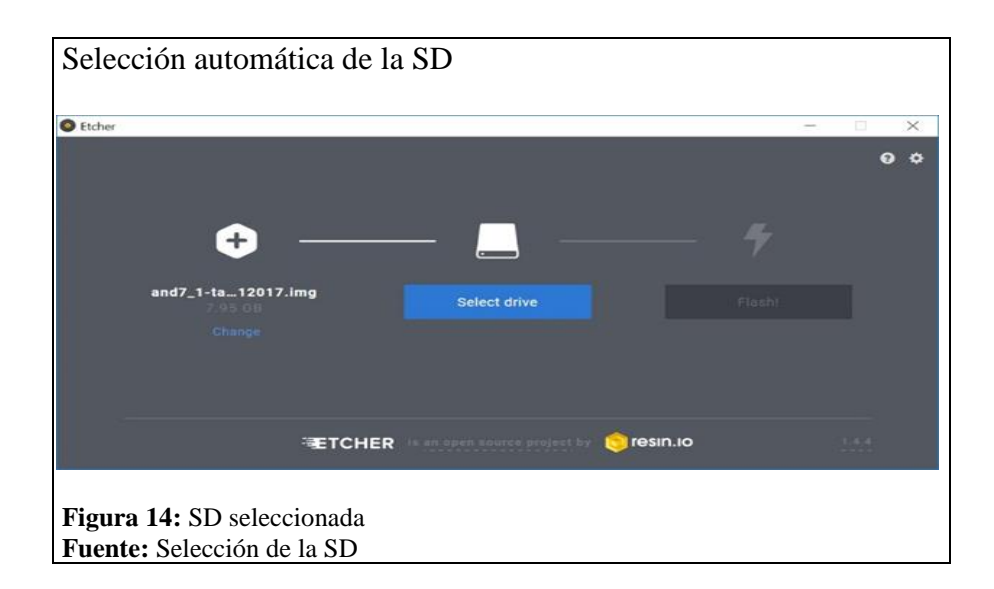

<span id="page-44-0"></span>Ya realizado este procedimiento el programa comienza a instalar el Archivo, se formateo automáticamente la SD, esto es algo normal en el proceso.

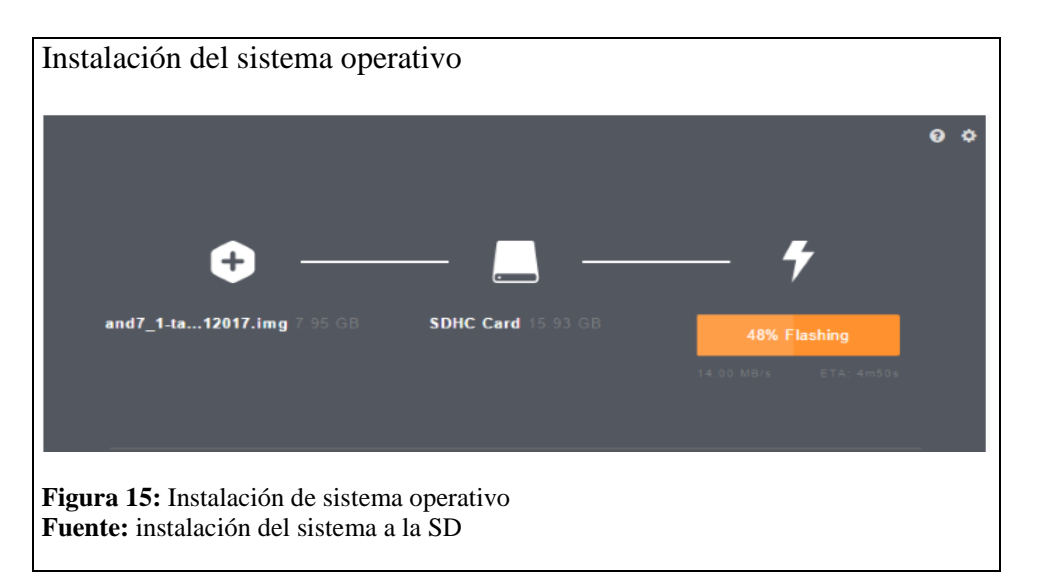

<span id="page-44-1"></span>Ya terminado el procedimiento de instalación se Cerró el programa y se retiró la SD de la computadora y se comenzó el proceso de montaje del Adaptador de RCA a HDMI y la tarjeta Raspberry facilitándole un cable de alimentación de 2.5 A.

Se debe configurar el acceso inalámbrico a la red, idioma deseado además de esto la instalación de Add ons o aplicativos para la visualizar los programas tanto streamig como

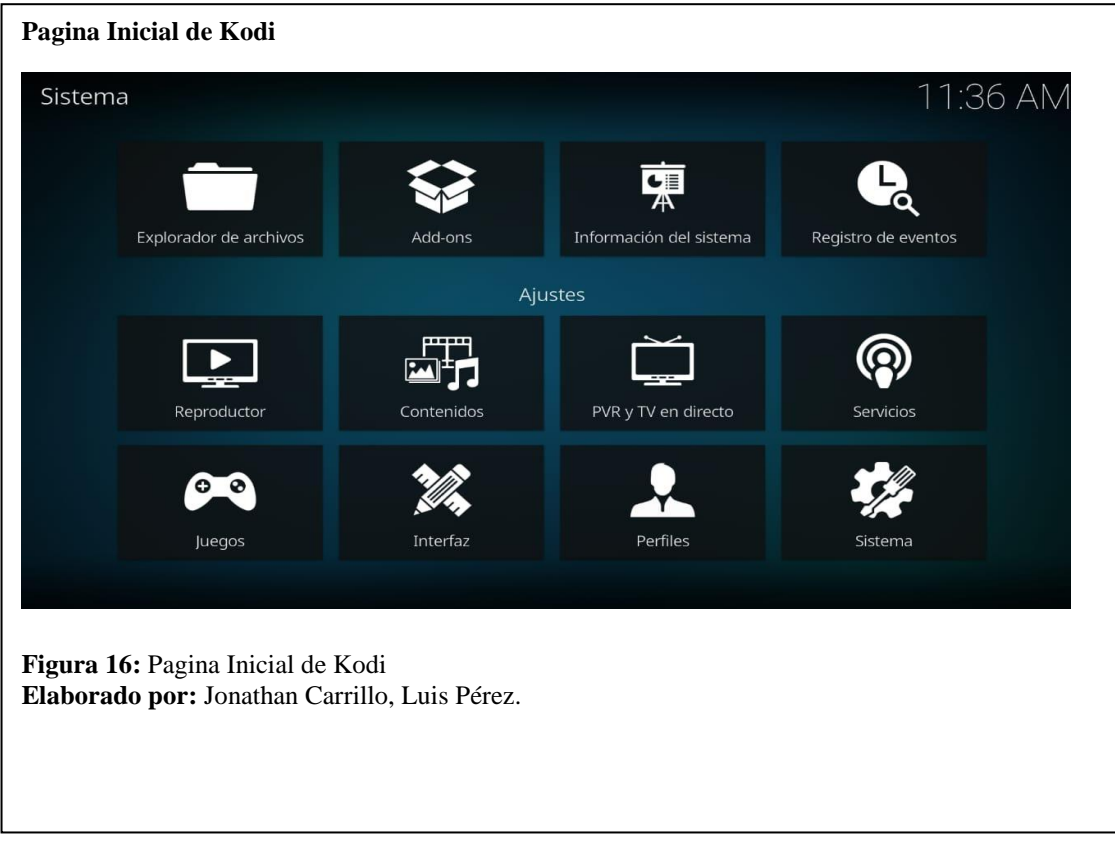

contenido multimedia.

# <span id="page-45-0"></span>**3.4. Configuración**

# Estándares de video

Para la utilización de los diversos adaptadores de video para Raspberry Pi 3B se encuentra una serie de configuraciones existentes en el cual se modifica tamaño, aspecto, modos de video para la conexión del adaptador de HDMI A RCA que se visualizara a continuación en la figura 17.

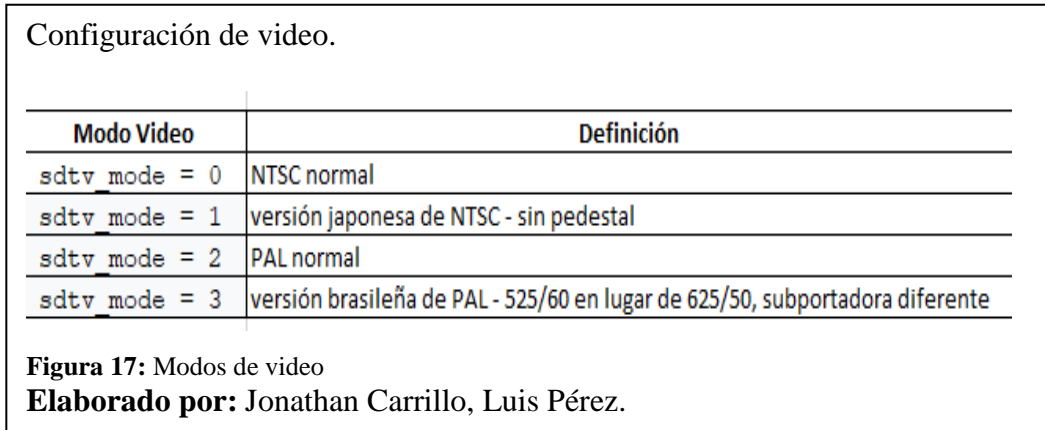

<span id="page-46-0"></span>Para realizar estos cambios se debe ingresar al archivo que se encuentra en raíz de la tarjeta SD con el nombre de Config.txt, se buscara en el archivo la línea de configuración de video en la cual se pegara la línea de comando para el estándar de video requerido.

# **Capítulo IV**

En este capítulo se podrá observar los resultados obtenidos de las diferentes pruebas realizadas para la conformación del sistema multimedia.

# <span id="page-47-0"></span>**4. PRUEBAS**

En esta sección se realizará las pruebas respectivas con los diferentes conversores que se utilizaron para la realización del proyecto de la Smart TV con el Raspberry Pi como sistema embebido para los televisores convencionales (LG CP-20B80M), Led y Plasmas.

# <span id="page-47-1"></span>**4.1. Pruebas de conversores**

# <span id="page-47-2"></span>**4.1.1. Cable Hdmi Digital Audio-Video a RCA**

Mediante diferentes pruebas realizadas en el Raspberry Pi 3b con el conector de cable HDMI Digital Audio-Video a RCA se obtiene diversos fallos en la conversión analógicadigital, obteniendo mucho ruido e interferencia en cuanto a la visualización de la imagen y sonido solo se evidencio con un porcentaje menor al 10 % en cuanto a la calidad, esto se observó en los diferentes tipos de televisores plasma y televisor convencional donde se realizaron las pruebas respectivas, así mismo se aprecia en las diferentes figuras.

<span id="page-47-3"></span>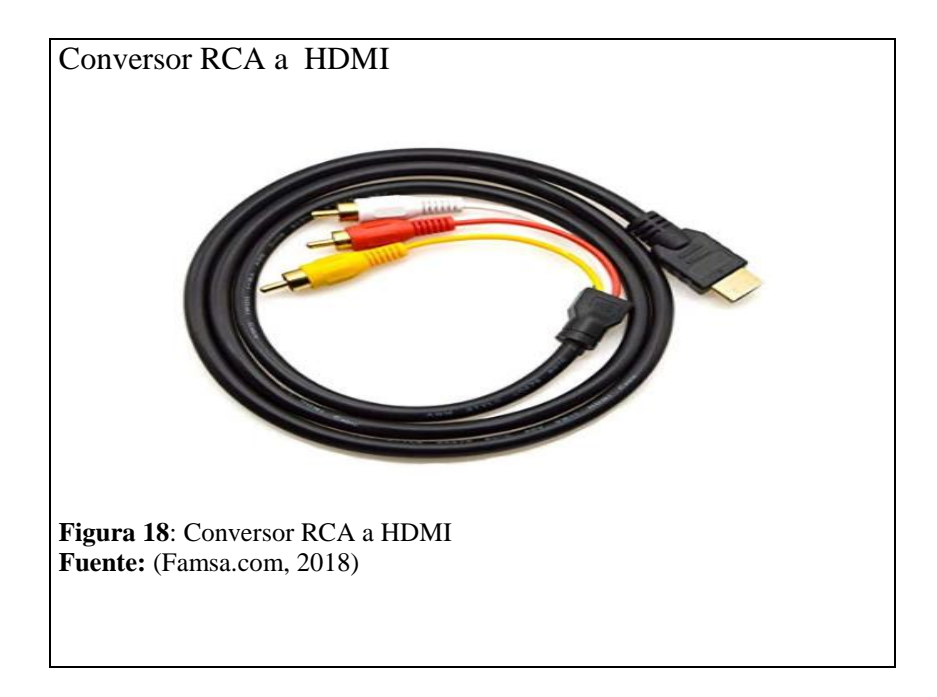

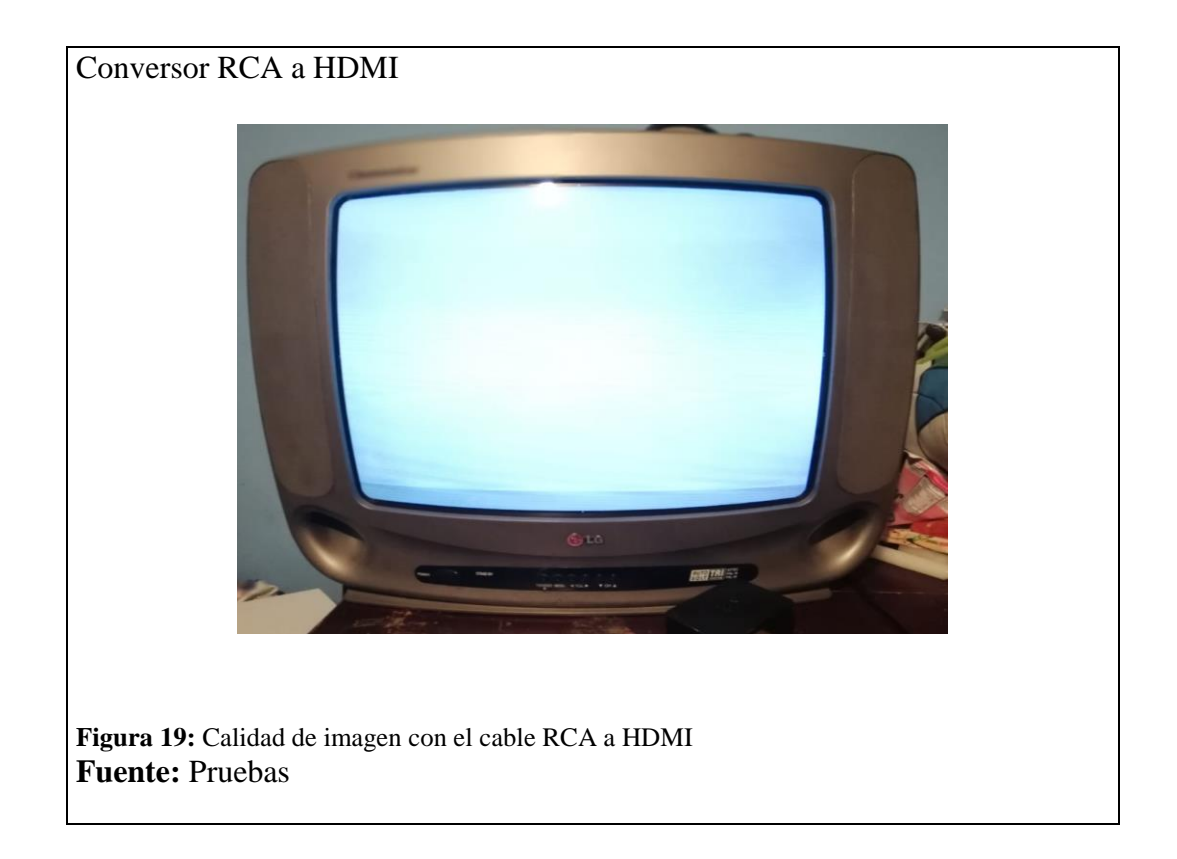

# <span id="page-48-1"></span><span id="page-48-0"></span>**4.1.2. Conector Jack 3.5 mm a RCA**

Al realizar las pruebas respectivas con el conector JACK 3.5 a RCA se puedo visualizar una calidad de imagen y sonido menor al 50 % además se obtuvo una distorsión, siendo así se evidencia que no son muy positivos los resultados con los televisores convencionales. Además, se pudo observar que en diferentes ocasiones la calidad de imagen se perdía hasta en un 20 % por el ruido ocasionado con los conectores RCA, se puede evidenciar en la siguiente figura**.**

Conversor Jack 3.5 a RCA

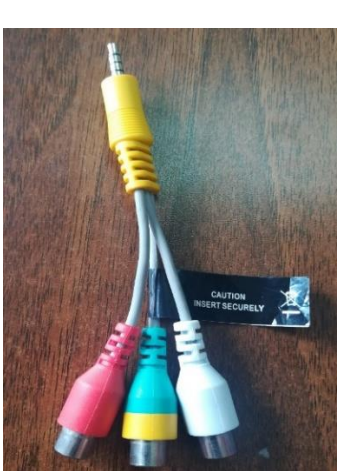

<span id="page-49-0"></span>**Figura 20:** Cable conversor Jack 3.5mm a RCA **Fuente:** Pruebas

# **Conexión directa**

<span id="page-49-1"></span>**Figura 21:** Calidad de imagen con el cable Jack 3.5 a RCA. **Fuente:** Pruebas

# <span id="page-50-0"></span>**4.1.3. Conversor HDMI a Vídeo Compuesto RCA**

Este dispositivo nos permite trasmitir una calidad de audio y video del 80% en televisores convencionales y televisores plasma lo cual nos permite obtener un mejor rendimiento de calidad de imagen en el raspberry pi 3B, lo cual permite al usuario final tener una conversión de imagen estable y con el menor ruido posible, permitiendo la funcionalidad de este dispositivo como un centro multimedia, teniendo así una adecuado desarrollo, pero no en una totalidad por la calidad de imagen que se puede mostrar.

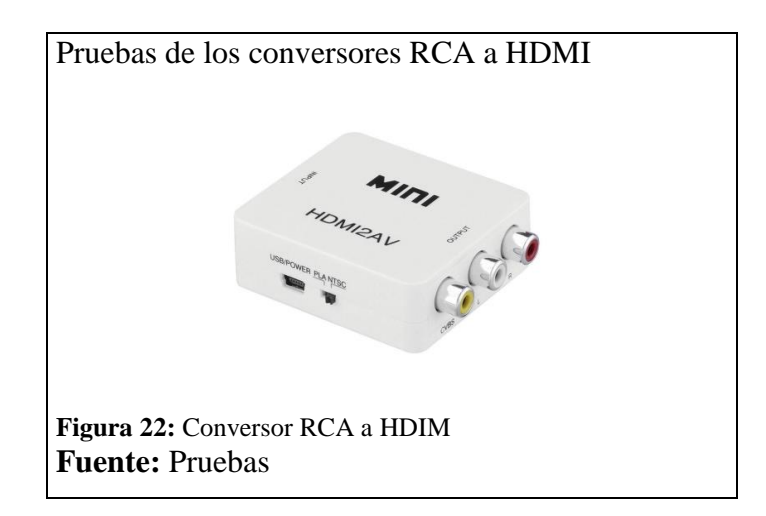

<span id="page-50-2"></span><span id="page-50-1"></span>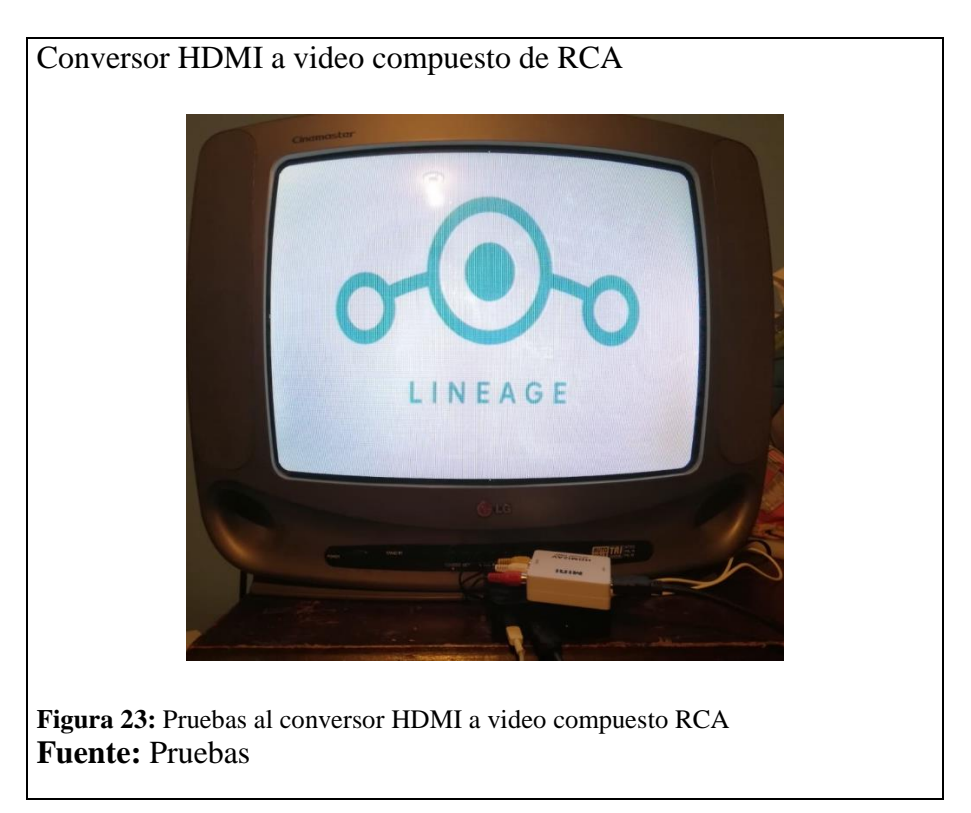

# <span id="page-51-0"></span>**4.2. Pruebas de centro multimedia**

# <span id="page-51-1"></span>**4.2.1. Kodi**

Este sistema multimedia tiene una muy buena calidad de imagen y sonido, se realizaron pruebas en diferentes plataformas como OpenElec, OSMC, LibreElec. y Rasbian, obteniendo buenos resultados en la reproducción de contenidos multimedia y streaming lo que hasta el momento es el centro multimedia más completo que existente para Raspberry Pi.

Como forma adicional nos permite la instalación de complementos, lo cual genera que se puedan tener la mayoría de canales en streaming como también diferentes aplicaciones que ayudan a tener un centro multimedia más robusto y variado en programas multimedia, se puede observar en la siguiente imagen.

<span id="page-51-2"></span>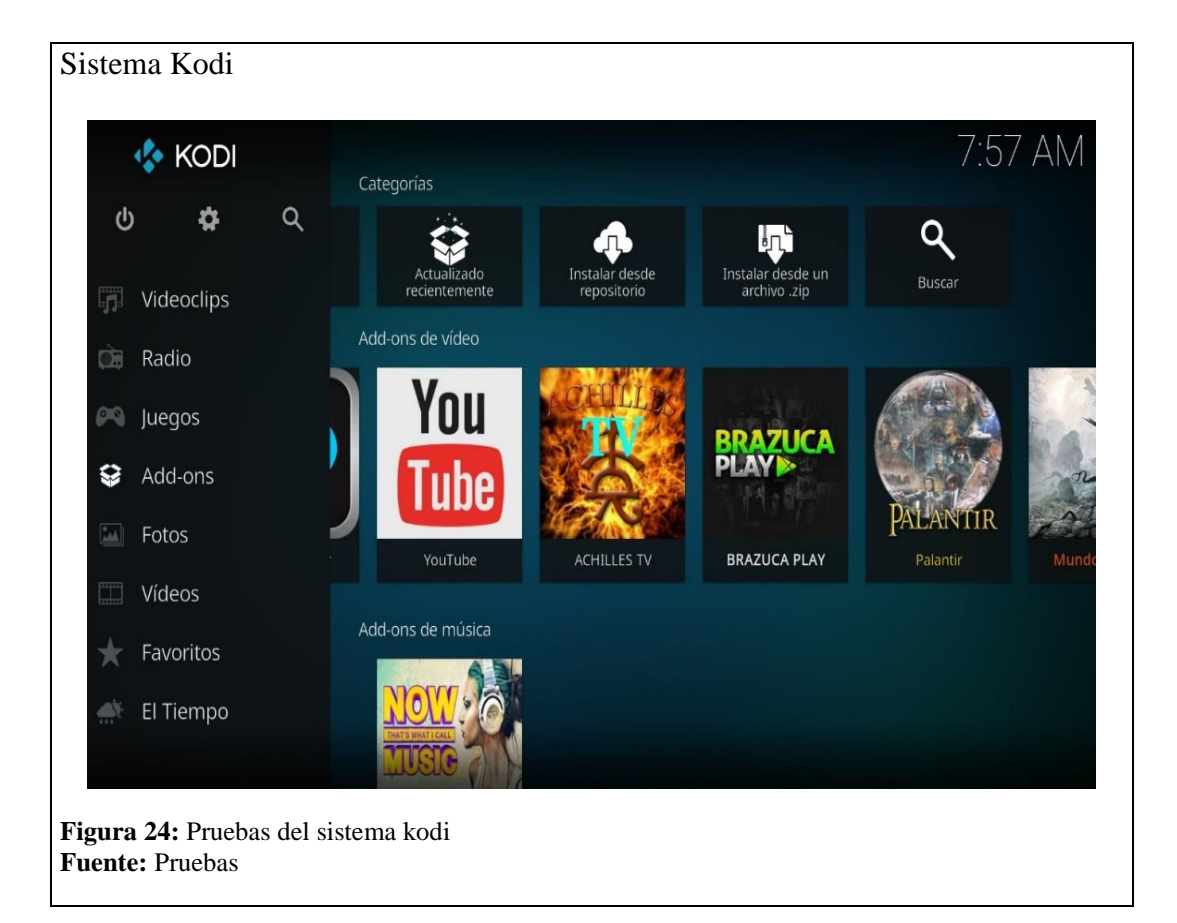

La experiencia de navegación en el centro multimedia se torna muy compleja y muy poca intuitiva al momento de agregar diferentes canales de streaming como aplicaciones multimedia lo cual reduce la facilidad con la que un usuario pueda hacer uso de este tipo de sistema multimedia.

Para obtener Kodi en el raspberry Pi se tienen diferentes distribuciones de este centro multimedia que son especializados para que funcione correctamente y sacar más provecho del hardware del Raspberry Pi a continuación se detalla las dos principales distribuciones que son:

# <span id="page-52-0"></span>**4.2.2. LibreElec**

Actualmente está basado en la versión de Kodi 18.1 la cual contiene muchos cambios y mejoras en la experiencia del usuario y una mejora en el núcleo del sistema operativo para mejorar su funcionalidad estabilidad además permite trasmitir contenido multimedia, siendo muy eficiente.

# <span id="page-52-1"></span>**4.2.3. OSMC**

Está basado en la distribución Linux Debian, por lo cual, es considerado un derivado de este sistema y Kodi media center, cuenta con una app store que permite al usuario personalizar el ambiente del centro multimedia. OSMC tiene la capacidad de reproducir diferentes formatos de video, audio desde otros tipos de dispositivos, permite la reproducción de protocolos streaming.

# <span id="page-52-2"></span>**4.2.4. Android**

En la actualidad no existe una versión oficial para Raspberry Pi, pero se puede encontrar en la red sus diferentes versiones como Android 5.0, 7.1, 7.1.2, 8.0, 8.1, 9.0 y Android TV estos diferentes versiones en la actualidad se encuentran en versiones beta lo cual no permite tener una experiencia sólida, estable, rápida y en algunas versiones fallos que perjudican el buen funcionamiento.

Todas estas versiones de Android no vienen incluidas la app store oficial de Google, la instalación de aplicaciones se vuelve compleja y la instalación de la app store oficial se obtiene realizando varios pasos mediante el uso del computador y el Raspberry Pi conectados a internet y a una red interna.

Una de la ventaja es que se puede obtener Kodi para Android en las diferentes versiones de forma oficial en la app Store, esto da como valor agregado al momento de utilizar Android como sistema multimedia

De esta manera se pueden describir las versiones más estables de Android:

# <span id="page-53-0"></span>**4.2.5. Android 7.1.2**

Esta versión permite tener un inicio rápido, pero al momento de su continuo uso se vuelve gradualmente lento lo que dificulta la experiencia de usuario. Otro de los bugs encontrados en esta versión es la continua aparición de un marco rojo al momento que se utiliza. En cuanto a la reproducción de contenido multimedia se obtuvo un muy buen rendimiento como en imagen y sonido.

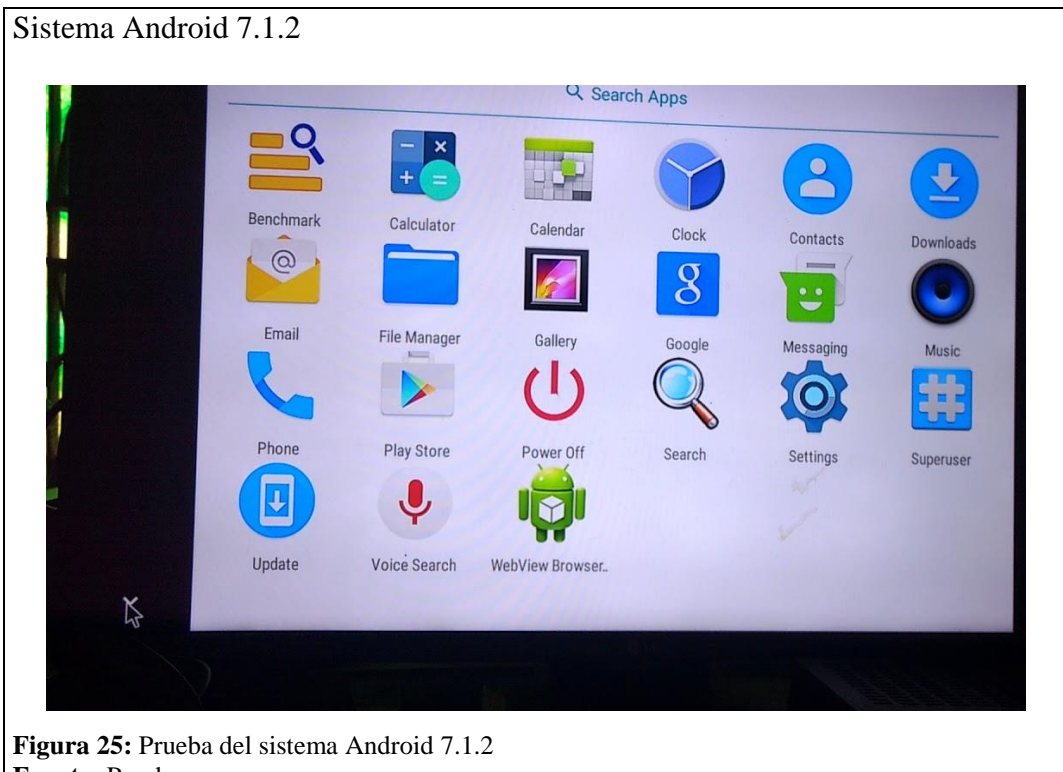

<span id="page-53-1"></span>**Fuente:** Pruebas

# <span id="page-54-0"></span>**4.2.6. Android 8.1**

En Android 8.1, existen problemas de rendimiento al inicio las cuales se solucionan mediante su uso continuo por lo cual dificultaba su funcionamiento, esta versión permite una perfecta funcionalidad con aplicaciones como YOUTUBE, SPOTIFY, Google Play Games. En las diferentes pruebas realizadas se encontró que al momento de volver a encender nuestro Raspberry Pi el audio dejaba de funcionar y la solución era reinstalar el sistema en Raspberry Pi.

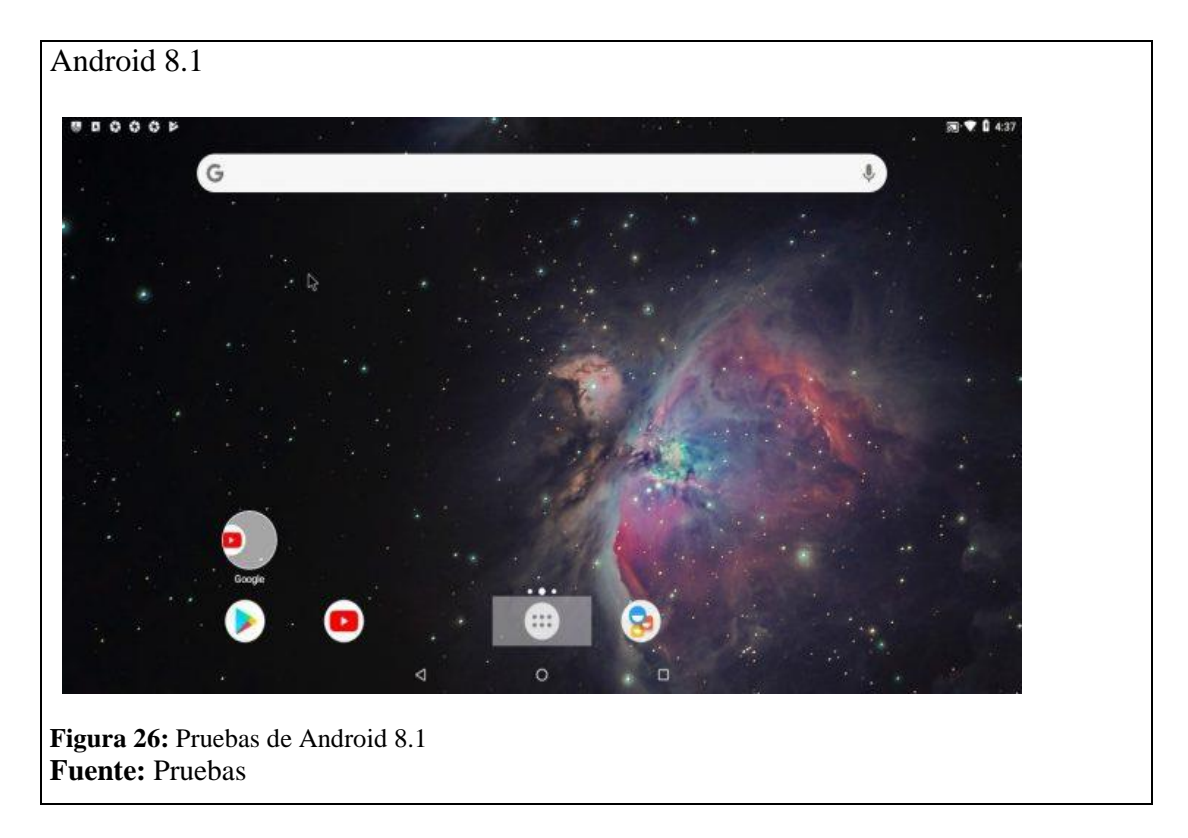

# <span id="page-54-2"></span><span id="page-54-1"></span>**4.2.7. Android Tv**

El funcionamiento de este sistema operativo se encontró con un rendimiento estable y su funcionalidad como centro multimedia era agradable para el usuario, pero en la instalación de aplicaciones se obtuvo mayor complejidad que en versiones anteriores, además al momento de un reinicio se volvía a optimizar aplicaciones por lo cual su inicio tardaba consideradamente.

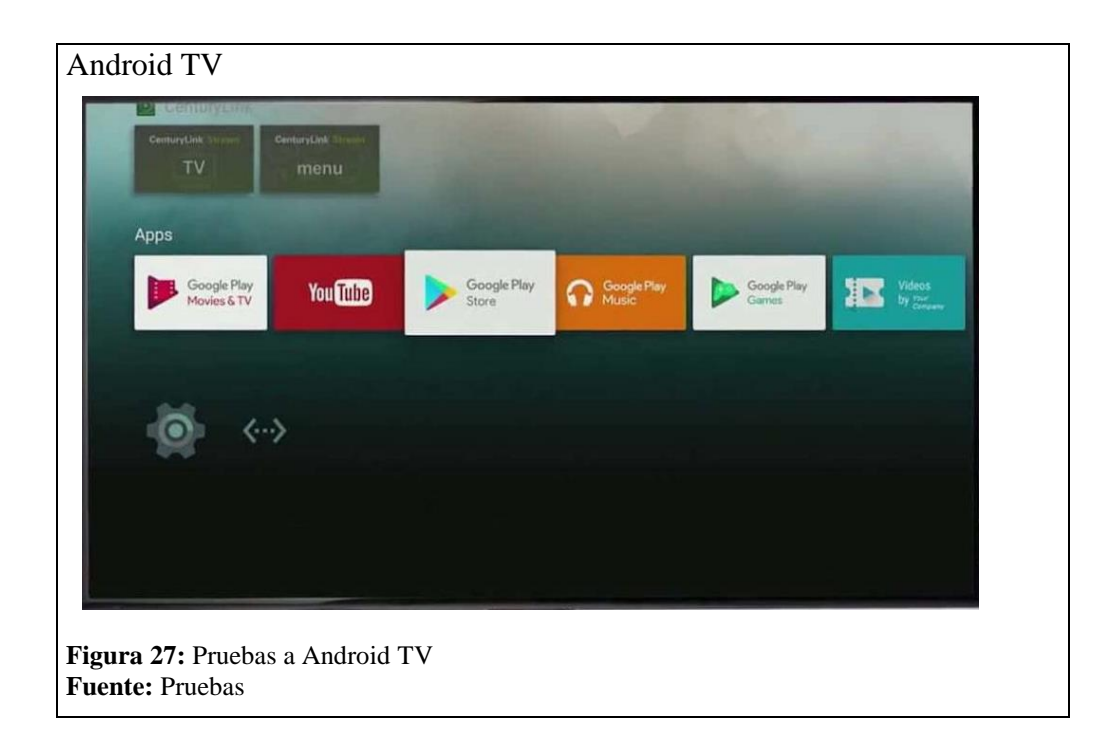

# <span id="page-55-1"></span><span id="page-55-0"></span>**4.2.8. Android 9.0**

Esta versión, aunque se encuentra en sus principios de desarrollo, permite un inicio rápido, un funcionamiento continuo, su compatibilidad con aplicaciones se encontraba mejor que sus versiones anteriores. Pero una de las fallas que advertía el desarrollador y que era perjudicial para el centro multimedia era la salida de audio que se encontraba aún en fase de pruebas.

<span id="page-55-2"></span>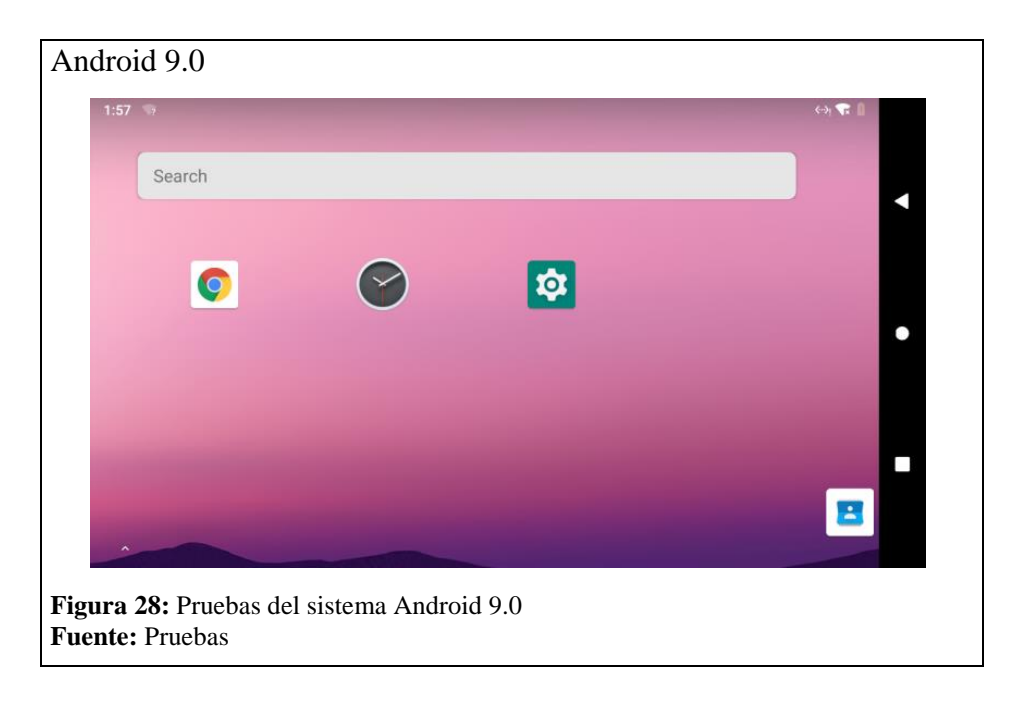

### **CONCLUSIONES**

- <span id="page-56-0"></span>➢ Los centros multimedia basados en Raspbian sistema operativo propio de Raspberry pi ofrece actualizaciones y soporte continuo de 1 a 3 meses con una estabilidad y rendimiento del 95%,
- ➢ En las pruebas realizadas se pudo determinar que Android es una opción para funcionar con Raspberry pi como sistema multimedia. Android al no tener un soporte oficial por Raspberry pi se puede encontrar con diversos bugs en el sistema y sus soluciones pude demorar de 3 a 6 meses dependiendo del desarrollador.
- ➢ El avance de la tecnología hace que televisores LCD, LED queden obsoletos al no contar con un sistema Smart TV. Esta solución hace posible que estos televisores sean funcionales como televisores inteligentes a un costo no mayor a los 70 dólares americanos.
- ➢ Los diversos conversores existentes en el mercado hacen posible que esta solución sea factible en televisores con conexiones RCA la cual posee una calidad de imagen y sonido muy buena.

# **RECOMENDACIONES**

- <span id="page-57-0"></span>➢ Para obtener una imagen estable en televisores con conexión RCA se debe configurar los parámetros establecidos por Raspberry pi en el archivo raíz conf.txt que permite modificar los marcos, tipo de señal, aspecto. Esto permite mejorar el ruido y la distorsión producida por los conversores de señal análoga-digital.
- $\triangleright$  Se debe tener una conexión mínima de 5 Mbps de internet para un funcionamiento estable, fluido y para descargar las actualizaciones del sistema multimedia.
- ➢ Para un óptimo funcionamiento del sistema multimedia se debe en parte a la alimentación de poder del cargador de 5.1v que ofrezca de 2,5 a 3 Amperios para poder conectar periféricos y el rendimiento del sistema multimedia no disminuya.
- ➢ Siendo Raspberry pi un sistema embebido y su variedad de sistemas operativos libres puede ser utilizado como un centro multimedia fácil de utilizar e instalar en los diferentes tipos de televisores.

### **LISTA DE REFERENCIAS**

- <span id="page-58-0"></span>*ABC tecnologia*. (21 de 7 de 2013). Obtenido de Raspberry Pi: https://www.abc.es/tecnologia/informatica-hardware/20130716/abci-raspberrycomo-201307151936.html
- Activa films. (2009). *Procesos digitales de alta definicion.* Obtenido de http://www.agifreu.com/docencia/hd\_masterclass/analogico\_digital.pdf
- Alarcon, I. (12 de 2 de 2015). *El comercio*. Obtenido de https://www.elcomercio.com/tendencias/ecuatorianos-television-internet-smarttvtelevisoresinteligentes.html
- *Android basico*. (19 de Abril de 2019). Obtenido de https://androidbasico.com/kodi-paraandroid.html
- *Android libre*. (18 de Julio de 2017). Obtenido de https://elandroidelibre.elespanol.com/2017/07/remix-os-alternativas.html
- *AndroiPIT*. (11 de agosto de 2018). Obtenido de Microesede: https://www.androidpit.es/android-comprar-tarjeta-sd

*Arduino*. (2018). Obtenido de Ques es Arduino: http://arduino.cl/que-es-arduino/

- Arduino, A. (2015). *Wordpress.com*. Obtenido de Blog: https://aprendiendoarduino.wordpress.com/tag/sistema-embebido/
- Cavsi. (2014). *¿Qué es Puerto Ethernet? Definición*. Obtenido de puerto red: http://www.cavsi.com/preguntasrespuestas/que-es-puerto-ethernet/
- Conectores y puertos. (2012). *PuertosAudios*. Obtenido de https://sites.google.com/site/conextoresypuertos/home/puerto-de-audio-puerto-jacko-minijack
- Contreras, L. (2013). *RASPBERRY PI.* Obtenido de https://histinf.blogs.upv.es/2013/12/18/raspberry-pi/
- DIEEC. (2011). *Controladores industrales de alto nivel.* Obtenido de http://www.ieec.uned.es/investigacion/Dipseil/PAC/archivos/Informacion\_de\_refer encia\_ISE5\_3\_1.pdf
- Estrada, F. (2014). *Sistema multimedia Raspberry.* Madrid: Hernandez Martines.
- *Famsa.com*. (12 de 3 de 2018). Obtenido de adaptador: https://www.famsa.com/accesoriostv-y-video-redlemon-cable-adaptador-redlemon-convertidor-hdmi-a-rca-audiovideo-37774.html
- Fernandez, E. (16 de Agosto de 2014). *Convierte tu pc en un centro multimedia*. Obtenido de n+NEOTEO: https://www.neoteo.com/openelec-convierte-windows-en-uncentro-multimedia-con-este-distro-de-linux/
- Guerrero, J. (2015). *Arduino Uno*. Obtenido de Arduino Uno: Especificaciones y características: https://pluselectric.wordpress.com/2014/09/21/arduino-unoespecificaciones-y-caracteristicas/
- Horan, Brendan. (2015). *Practical, Raspbrry.* Barcelona: F. Editorial.
- *Intel Galileo*. (2016). Obtenido de mi intel: https://downloadcenter.intel.com/es/product/78906
- Intel Galileo. (2019). *Arduino UNO*. Obtenido de https://www.arduino.cc/en/ArduinoCertified/IntelGalileo
- Maik Schmidt. (2012). *Raspberry Pi.* Obtenido de https://hipertextual.com/2018/12/raspberry-centro-multimedia
- Michelone, M. (Febrero de 2016). *UNOcero*. Obtenido de https://www.unocero.com/ciencia/galileo-interesante-tarjeta-de-desarrollo-de-intel/
- Miyara, F. (2004). *Conversores* (2 ed.). Obtenido de https://www.fceia.unr.edu.ar/enica3/da-ad.pdf
- Mololaquiz, B. (2012). *señal digital y analogica.* Obtenido de https://www.monografias.com/trabajos27/analogico-y-digital/analogico-ydigital.shtml
- *Monografias*. (2015). Obtenido de sistemas embebidos: https://www.monografias.com/trabajos105/ingenieria-sistemasembebidos/ingenieria-sistemas-embebidos.shtml
- ODROID. (2015). *MClibre*. Obtenido de http://www.mclibre.org/descargar/docs/revistaodroid/odroid-08-es-201408.pdf
- *OpenElec*. (2018). Obtenido de Que es openelec: https://openelec.tv/
- OSMC. (2019). *OSMC*. Obtenido de https://osmc.tv/about/
- Pascual, J. (2015). *Raspberry Pi.* Obtenido de https://computerhoy.com/noticias/hardware/raspberry-pi-que-modelo-me-compro-23811
- Perez, J. (12 de 5 de 2014). *definiciones* . Obtenido de el internet: https://definicion.de/internet/
- Perez, J. (2014). *la señal digital.* Obtenido de https://definicion.de/senal-digital/

Porto, J. (2010). *puerto USB*. Obtenido de https://definicion.de/usb/

- RASPBERRY PI FOUNDATION. (2017). *Blograspberrypi*. Obtenido de https://www.raspberrypi.org/documentation/hardware/raspberrypi/power/README .md
- *Raspberryshop*. (23 de 4 de 2018). Obtenido de trarjeta Raspberry: https://www.raspberryshop.es/raspberry-pi-3.php
- *Raspbian*. (2018). Obtenido de https://www.raspberrypi.org/downloads/raspbian/
- *Review Profesional*. (16 de julio de 2016). Obtenido de cable HDMI: https://www.profesionalreview.com/2016/07/17/cable-hdmi-tipos-baratos-caros-elmejor/
- Rivera, V. (2016). *Evaluacion y presentacion de un deco dificador.* Universidad de las Fuerzas Armadas, DEPARTAMENTO DE ELÉCTRICA Y ELECTRÓNICA, Sangolqui. Obtenido de https://repositorio.espe.edu.ec/bitstream/21000/11645/1/T-ESPE-053069.pdf
- Romo, F. (2004). *Entre lo analogico y digital.* Obtenido de http://iibi.unam.mx/voutssasmt/documentos/analogico%20y%20digital%20fabian.p df
- Silva, J. (2017). *tipo de raspberry.* Obtenido de https://www.luisllamas.es/modelos-deraspberry-pi/
- *Softoy*. (12 de junio de 2017). Obtenido de OpenELEC: un sistema operativo dedicado a música y películas: https://www.softhoy.com/openelec-sistema-operativo-dedicadomusica-peliculas.html
- *Tecnologiaeinfomatica*. (2017). Obtenido de https://tecnologia-informatica.com/tarjetasmemoria-sd/
- *Tu electronica*. (22 de agosto de 2008). Obtenido de https://tuelectronica.es/senalesanalogicas-y-digitales/
- Ucha, F. (5 de 3 de 2017). *Tecnologia* . Obtenido de definicion : https://www.definicionabc.com/tecnologia/televisor.php
- Universidad ineternacional de valencia. (21 de Marzo de 2018). *Universidad ineternacional de valencia*. Obtenido de Todo lo que debes saber sobre la señal analógica: https://www.universidadviu.com/lo-debes-saber-la-senal-analogica/
- Vasquez, C. (1 de Mayo de 2018). *Isiabit*. Obtenido de https://www.islabit.com/80407/raspberry-pi-instalar-android.html
- Vasquez, F. (2017). *Historia del VHS.* Obtenido de https://vhsadvd.wordpress.com/historiadel-vhs/
- Velazco, R. (5 de Marzo de 2019). *Reden@zone*. Obtenido de https://www.redeszone.net/2018/03/05/lineageos-android-8-1-raspberry-pi-3/
- Xataka. (6 de agosto de 2016). *televisores led y plasmas*. Obtenido de https://www.xataka.com/alta-definicion/como-funciona-un-televisor-de-plasma
- Xataka. (2017). *Openelec*. Obtenido de XBMC y tu Raspberry Pi: OpenELEC: https://www.xatakahome.com/centro-multimedia/xbmc-y-tu-raspberry-pi-openelec
- *Xataka*. (25 de abril de 2018). Obtenido de Raspberry Pi 3 Model B+, análisis: más potencia y mejor WiFi para un miniPC que sigue asombrando: https://www.xataka.com/ordenadores/raspberry-pi-3-model-b-analisis-maspotencia-y-mejor-wifi-para-un-minipc-que-sigue-asombrando
- *Xataka*. (23 de marzo de 2018). Obtenido de https://www.xatakandroid.com/tag/raspberrypi
- Yamamoto, J. (4 de Enero de 2017). *OSMC, UN SISTEMA OPERATIVO PARA MULTIMEDIA*. Obtenido de https://jpyamamoto.com/blog/posts/osmc-un-sistemaoperativo-para-multimedia/
- Zinko Reting Tecnoligico. (2017). *Que es el Puerto HDMI y Cual es su Principal Función*. Obtenido de https://zinkocolombia.com/sitio/blog/puerto-hdmi/